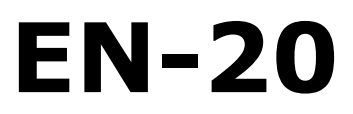

**Dual Channel HD/SD MultiCODEC SDI Encoder w/ optional QAM Modulator**

**USER GUIDE 2.01.02 - 11.06.13**

# <span id="page-1-0"></span>**Contents**

**[Contents](#page-1-0)**  [Trademarks & Copyrights](#page-3-0)  [Adtec Digital Support & Service](#page-4-1)  [Telephone and Email Support](#page-4-0)  [Preparing for Support](#page-5-3)  [Advanced Support Plans](#page-5-2) Standard-Priority Support Plan Priority - 24 Support Plan (24 Hour) **Plan Comparisons**  [Electrical Device Compliance Notices](#page-7-3) **Safety Warnings and Cautions**  [Compliance Notices](#page-7-1) **[FCC](#page-7-0) Industry Canada**  [European Union EMC Directive Conformance Statement](#page-8-0)  [Chapter 1 - Overview](#page-9-1)  [Product Introduction](#page-9-0)  [Chapter 2 - Getting Started](#page-10-3)  [Front Panel](#page-10-2)  [Panel Diagram](#page-10-1)  [Front Panel LCD](#page-10-0)  [Transport LED Indicators - Channel 1 & 2](#page-11-0)  [QAM Status Indicator LEDs](#page-12-2) System/Function Satus Indicator LEDs **Programming Function Buttons**  [Directional Keypad](#page-13-1)  [Unit Security](#page-13-0)  [Services Menu](#page-14-0)  [RF Tx Menu](#page-15-0)  [IP Tx Menu](#page-16-0)  [Video Menu](#page-19-0)  [Audio Menu](#page-21-0)  [PIDs Menu](#page-22-0) **VBI Menu**  [Profile Menu](#page-24-0)  [CAS Menu](#page-25-0)  [System Menu](#page-26-2) **[Login](#page-26-1)** Network Sub-menu **Time Sub-menu** NTP Sub-menu **Alarm Sub-menu** 

Com<sub>2</sub> Sub-menu Features Sub-menu [Name](#page-29-1) **[Firmware](#page-29-0)**  [Back Panel Diagram](#page-30-2)  [Processor Connectors](#page-30-1) Video/Audio Inputs **[Output](#page-31-0)**  [Chapter 3 - Using the Web Application](#page-32-2) **[Introduction](#page-32-1)**  [Logging In](#page-32-0)  [Upgrading your device](#page-33-0) Chapter 4 - How-To Guides How to Complete a Manual Upgrade  [How to Connect via Telnet](#page-35-0)  [How to Connect via FTP](#page-36-0)  [How to Use API Commands](#page-37-0)  [How TMR is Configured](#page-38-1)  [How Video Rates are Configured](#page-38-0)  [How to enable EAS mode](#page-40-3)  [EAS GPIO Connector Pinout](#page-40-2) How to configure Network EAS Triggering Audio passthru - Dolby E, Dolby D, LPCM Common Passthru Problems:  [Vertical Interval Time Code](#page-42-0)  [Chapter 5 - Appendix](#page-43-1)  [Appendix A - GNU General Public License](#page-43-0)  [Appendix B - QAM Channels and Frequencies](#page-48-0)  [Appendix C - Technical Specifications](#page-50-0) Appendix D - DB9-M Analog audio input pinout

# <span id="page-3-0"></span> **Trademarks & Copyrights**

**Copyright:** (c) 2011-12 Adtec Digital. All rights reserved. This document may not, in whole or in part, be copied, photocopied, reproduced and translated, or reduced to any electronic medium or machine-readable form without prior written consent from Adtec Digital.

**Trademarks:** EN-20 is a trademark of Adtec Digital. Dolby, Dolby Digital, AC-3 and the double-D symbol are registered trademarks of Dolby Laboratories. Other product and company names may be trademarks or registered trademarks of their respective companies. The information in this document is subject to change without notice.

# <span id="page-4-1"></span> **Adtec Digital Support & Service**

Technical Support and Customer Service includes troubleshooting product/system functional operations concerning Adtec equipment, embedded systems and single device issues; Service Order generation, processing and tracking; Warranty claim processing; and on-site system evaluation and maintenance. Technical Support plans do not include customer training programs. Programs incorporating customer training are defined in the Training Services Policy. Customer Services technicians provide limited instruction during a support call/email/fax in order to facilitate checking for proper equipment operation.

### <span id="page-4-0"></span>Telephone and Email Support

- **● Telephone:** 615-256-6619 ext. 166
- **● Email:** support@adtecinc.com
- **● Internet:** http://adtecdigital.com/support/support-request

Adtec Digital offers telephone, email and fax support, warranty and service related inquiries during normal business hours: 9:00am to 5:00pm Central Standard Time (CST), Monday through Friday, holidays excepted. Support Requests can also be submitted on-line. All inquiries will be processed in the order in which they are received and by the criteria outlined in the Call Response Order. Inquiries and inquiry responses made after 5:00 PM (CST) weekdays, Saturday, Sunday or on an Adtec-recognized holiday will be processed the next business day in the order received.

Callers on hold and returned calls will be prioritized by the following criteria:

- **●** Priority-24 Subscription Customers
- **●** Standard-Priority Subscription Customers
- **●** All customers that have purchased Installation & Training, within 90 days of the installation.
- **●** Adtec Certified Operators (ACO)
- **●** Limited Level Support, Warranty & Service Requests
- **●** Multi-device system installations that have purchased Installation & Training from Adtec
- **●** Distributors
- **●** System Integrators
- **●** Multi-device systems
- **●** Single device users

### <span id="page-5-3"></span>Preparing for Support

To help expedite the troubleshooting process, please be prepared to provide the following information to the support representative:

- **● Product(s) affected:** Please provide a list of the Adtec Products involved including the Revision Number for each affected product.
- **● Description of the Problem:** Please include a detailed description of the problem. Include the approximate time and day the problem occurred, the spot ID of the material being inserted and what the operator reported about the incident. It is also helpful to note any recent changes to the system. More information is always better than too little information.
- **● Your Contact Data:** Please include contact information so we can reach you to discuss how to fix the problem, additional troubleshooting steps that are required or to gather more complete information regarding the problem. Please include your facility name (or call letters), your name, title, email address, telephone number, hours of work, and other contact persons if you are not available.

## <span id="page-5-2"></span>**Advanced Support Plans**

In addition to our basic Inquiry Response Policy, Adtec offers two advanced levels of priority inquiry support: **Standard-Priority** and **Priority-24**. The Standard-Priority & Priority-24 plans provide guaranteed\* response times with the Priority-24 plan offering after hours and holiday support. Standard-Priority support is included with the Adtec Certified Operator (ACO) training. Contact Adtec Sales to upgrade your current support plan.

## <span id="page-5-1"></span>**Standard-Priority Support Plan**

Customers can improve upon our normal call processing times and can expedite inquiry support responses through our subscription Standard-Priority service plan. Under this plan all telephone inquiries are guaranteed\* a telephone response of no more than  $4$ hours after they are received (within the designated hours of operation). Telephone inquiries received by 4:00 PM (CST) on weekdays- excluding Adtec holidays- are guaranteed a sameday telephone response. However, inquiry responses may be made after hours until 8:00 PM (CST). Email and fax inquiries are limited in scope to normal business hours, excluding holidays. Standard-Priority customers are entitled to a 10% discount on site visit and training charges after the initial system/product installation and training. Standard-Priority customers also receive a 3-day turnaround time guarantee\* on warranty and non-warranty repairs on Adtec manufactured equipment, excluding Studio Encoders.

## <span id="page-5-0"></span>**Priority - 24 Support Plan (24 Hour)**

In addition to our Standard-Support plan, after hours, weekend and holiday support is available with the **Priority-24** support plan. This plan is a subscription only service available for service inquiries 24 hours a day, 7 days a week. All telephone inquiries are

guaranteed\* a telephone response time of no more than 2 hours. Email and fax inquiries are limited in scope to normal business hours, excluding holidays. Calls after 5:00 PM will be forwarded to a Customer Services representative on call. **Priority-24** customers are entitled to a 25% discount on site visit and training charges, after the initial system/product installation and training. **Priority-24** customers also receive a 1- day turnaround time guarantee\* on warranty and non-warranty repairs on Adtec-manufactured equipment, **excluding** Studio Encoders.

# <span id="page-6-0"></span>**Plan Comparisons**

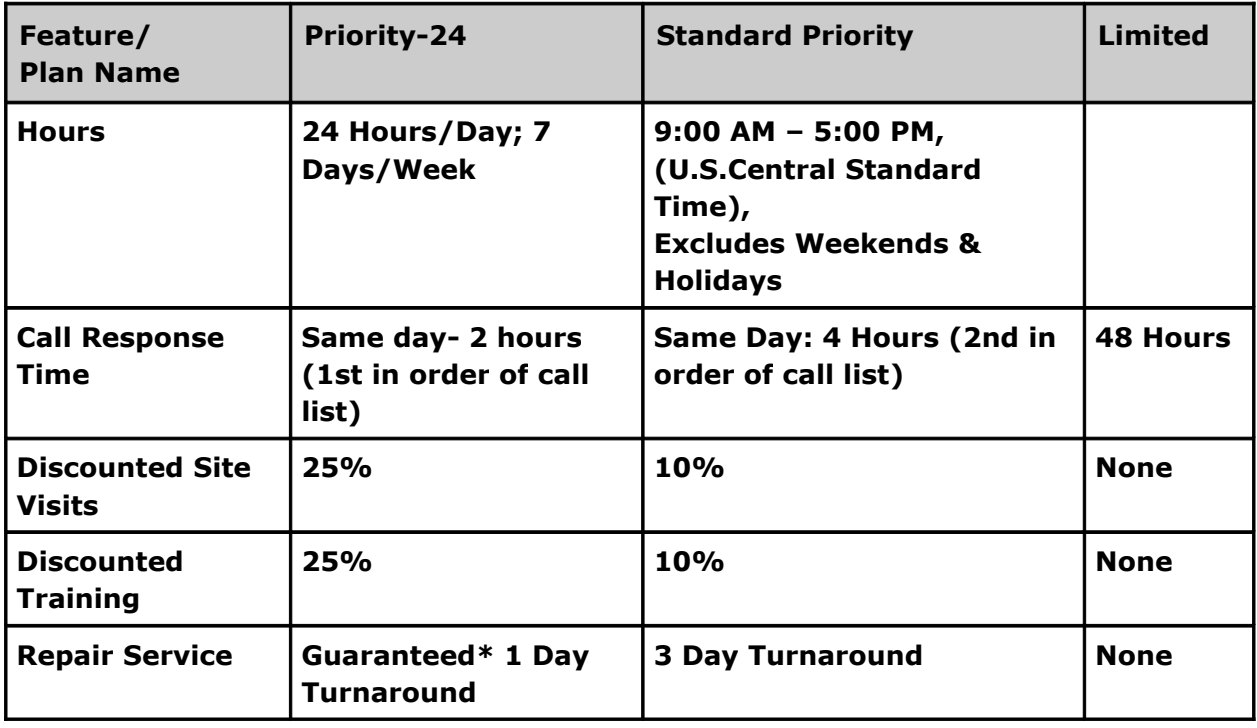

\* A one-month free service extension will be awarded if Adtec fails to meet its service guarantee.

# <span id="page-7-3"></span> **Electrical Device Compliance Notices**

## <span id="page-7-2"></span>Safety Warnings and Cautions

**For your safety** and the proper operation of the device:

- **●** This unit must be installed and serviced by suitably qualified personnel only.
- **●** Do not break the warranty seals on the device or open the lid. Only approved service technicians are permitted to service this equipment.
- **●** Disconnect all power before servicing the unit.
- **●** Do not expose this device to rain or other moisture. Clean only with a dry cloth.
- **●** If not installed in an equipment rack, install the product securely on a stable surface.
- **●** Install the product in a protected location where no on can step or trip over the supply cord, and where the supply cord will not be damaged.
- **●** If a system is installed in a closed or multi-unit rack assembly, the operating ambient temperature of the rack environment may be greater than the room ambient temperature.
- **●** Consideration should be given to installing the unit in an environment compatible with the maximum recommended ambient temperature of 50 degrees Celcius (122 degrees Fahrenheit).
- **●** Install the unit in a rack so that the amount of airflow required for safe operation is not compromised.
	- **○** The recommended clearance on the top and sides of the unit is at least ½ " (one half inch/one centimeter).
- **●** Mounting of the unit in a rack should be such that no hazardous condition is achieved due to uneven mechanical loading.
- **●** Use only a grounded electrical outlet when connecting the unit to a power source.
- **●** Reliable earth grounding of rack-mount equipment should be maintained.
	- **○** Particular attention should be given to supply connection other than direct connections to the branch circuit (e.g., use of power strips).

### <span id="page-7-1"></span>Compliance Notices

## <span id="page-7-0"></span>**FCC**

**Note**: This equipment has been tested and found to comply with the limits for a Class B digital device, pursuant to Part 15 of the FCC Rules. These limits are designed to provide reasonable protection against harmful interference in a residential installation. This equipment generates, uses and can radiate radio frequency energy and, if not installed and used in accordance with the instructions, may cause harmful interference to radio communications. However, there is no guarantee that interference will not occur in a particular installation. If this equipment does cause harmful interference to radio or

television reception, which can be determined by turning the equipment off and on, the user is encouraged to try to correct the interference by one or more of the following measures:

- **●** Reorient or relocate the receiving antenna.
- **●** Increase the separation between the equipment and receiver.
- **●** Connect the equipment into an outlet on a circuit different from that to which the receiver is connected.
- **●** Consult the dealer or an experienced radio/TV technician for help.

**Warning:** Changes or modifications to this device not expressly approved by Adtec Digital could void the user's authority to operate the equipment.

## <span id="page-8-1"></span>**Industry Canada**

This Class B digital apparatus meets all requirements of the Canadian Interference Causing Equipment Regulations. Operation is subject to the following two conditions:(1) this device may not cause harmful interference, and (2) this device must accept any interference received, including interference that may cause undesired operation.

Cet appareillage numérique de la classe B répond à toutes les exigences de l'interférence canadienne causant des règlements d'équipement. L'opération est sujette aux deux conditions suivantes: (1) ce dispositif peut ne pas causer l'interférence nocive, et (2) ce dispositif doit accepter n'importe quelle interférence reçue, y compris l'interférence qui peut causer l'opération peu désirée.

### <span id="page-8-0"></span>**European Union EMC Directive Conformance Statement**

This product is in conformity with the protection requirements of EU Council Directive 2004/108/EC on the approximation of the laws of the Member States relating to electromagnetic compatibility. Adtec Digital cannot accept responsibility for any failure to satisfy the protection requirements resulting from a user modification of the product. This product has been tested and found to comply with the limits for Class B Information Technology Equipment according to CISPR 22 / EN 55022.

# <span id="page-9-1"></span>**Chapter 1 - Overview**

### <span id="page-9-0"></span>Product Introduction

The EN20 is a two-channel High and Standard definition MPEG-2 or H.264 encoder supporting ATSC and DVB tables through ASI and IP transport streams. The EN20 can be ordered with optional QAM modulation for distribution applications.

It inherits Adtec's broadcast quality compression, advanced feature set, service performance and reliability in the new dense two-channel platform targeted towards broadcasters, cable and IP compression applications.

The device automatically detects video and audio from two sources (combination of HD and SD acceptable), encodes, multiplexes and sends them back out as one combined TS via IP, ASI or optional QAM. Closed captioning and support for Emergency Alert (EAS) triggering are standard.

**EN20-02:** Dual Channel SDI HD and SD MPEG-2 Encoder with ASI and GigE outputs. Auto detects two channels of any combination of high and standard definition sources with embedded PCM or Dolby audio via SDI inputs. Alternate inputs are CVBS (BNC connector, supports SD only) and analog audio supplied via DB-9 input. Encodes video to MPEG-2 Transport Stream and encodes PCM audio to Dolby AC3 (with feature key enabled) or MPEG-1 Layer 2. Passthru for Linear PCM and Dolby audio (2.0, E, and 5.1) is also supported. EN-20 then encapsulates MPTS and outputs ASI and GigE concurrently. Supports ATSC A69 PSIP and DVB-SI ETSI EN 300 468 service information, closed captioning support per embedded SDI or per CEA 608 via composite video input with up-conversion to CEA 708 Digital captions internally and EAS triggering. Condition Access BISS 1 / E encryption included.

### **EN20-02 Options:**

**EN20-VE1-01:** MPEG-2 video encode module. Supports D1, 1080i, and 720p on 29.97 and 25 frames per second. 420 chroma for HD and SD video compression; 422 chroma for SD only. HD = MP@HL. SD = MP@ML and 422P@ML

**EN20-VE2-01:** MPEG-4 (AVC/H.264) video encode module. Supports D1, 1080i, and 720p on 29.97 and 25 frames per second. 420 chroma for HD and SD video compression; 422 chroma for SD only.  $HD = HP@Level4.0$ .  $SD = MP@L3.0$ 

**EN20-AE1-01:** Dolby Digital 2.0 Audio Encoding module. \*\*Does not include license key\*\* **EN20-QM1-01:** EN20-02 + QAM Modulator – Adds ability to modulate QAM Annex A or B, and output RF simultaneously with ASI and GigE.

Keys:

**EN20-AE1-DOLBY-KEY:** Dolby Digital audio encode software key. Dual channel DD (AC3) 2.0 or 1.0 mode

\*\*If combining **EN20-QM1-01** and **EN20-VE2-01** options, ensure QAM tuners are able to decode MPEG-4 Transport Streams\*\*

# <span id="page-10-3"></span>**Chapter 2 - Getting Started**

## <span id="page-10-2"></span>Front Panel

The Function Buttons and Directional Keypad of the EN-20 are used to configure and monitor the signal input and output of the device.

## <span id="page-10-1"></span>**Panel Diagram**

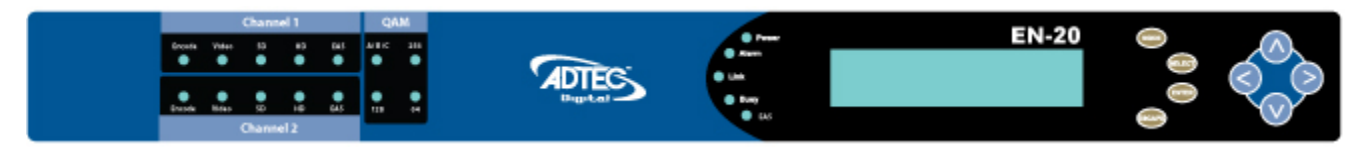

## <span id="page-10-0"></span>**Front Panel LCD**

### **There are 3 states of the front panel LCD.**

1) **Encoding State:** When in normal encoding mode, the LCD will display the following information. Since there are 2 encoders in the product, you can view the status of each by pressing the down button to toggle between 1 & 2.

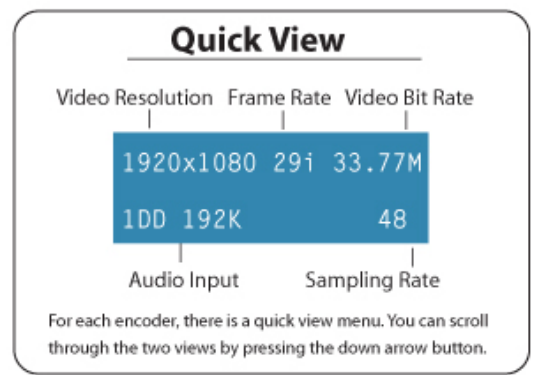

2) **Video Loss State:** When video is not detected on the selected input, the LCD will display the following information.

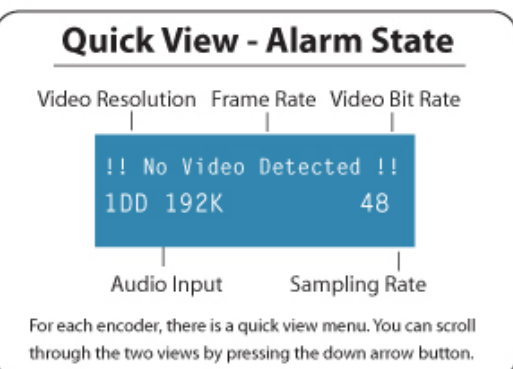

3) **Disabled Product State:** When the product is in a disabled state, the LCD will relay the following information. This state is generally only used when a factory restore is performed. If that is the case, note that all of the configurations have been returned to factory defaults including Network configurations. To reapply network configurations simply press the Down arrow when in this state to navigate through the network menu. In the event that you see a similar message followed by a phone number, this indicates that the Temporary keys on the device have expired and you should contact your sales representative.

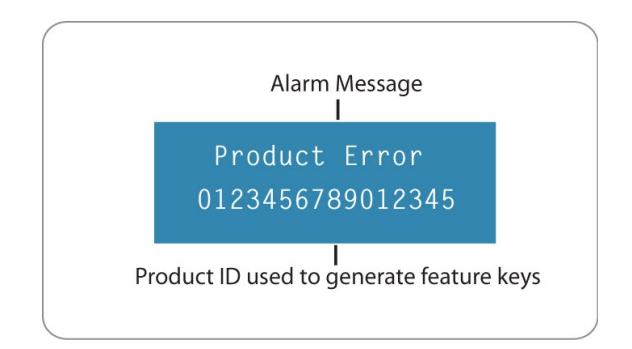

### <span id="page-11-0"></span>**Transport LED Indicators - Channel 1 & 2**

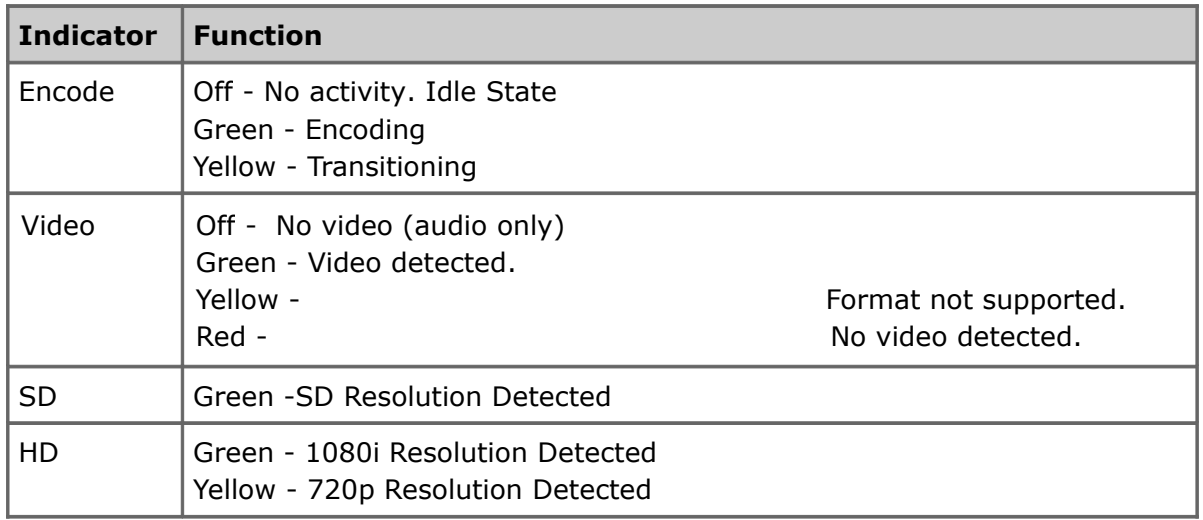

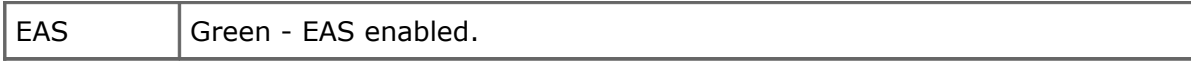

## <span id="page-12-2"></span>**QAM Status Indicator LEDs**

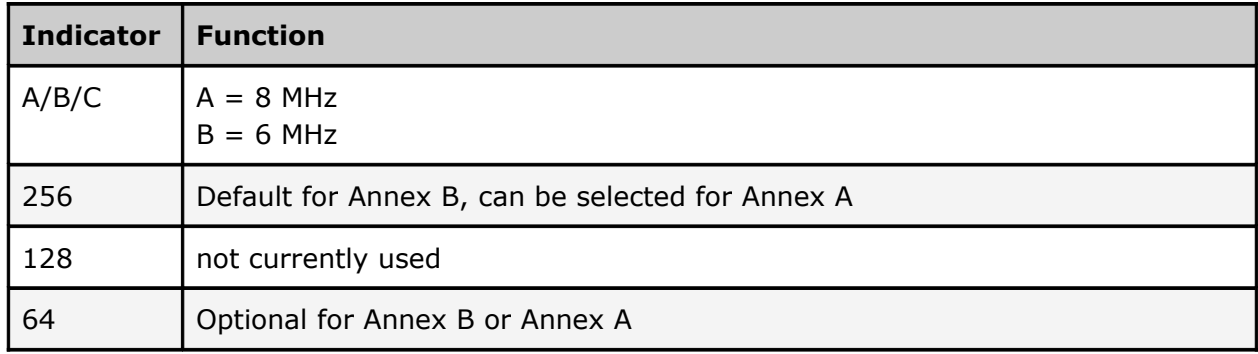

# <span id="page-12-1"></span>**System/Function Satus Indicator LEDs**

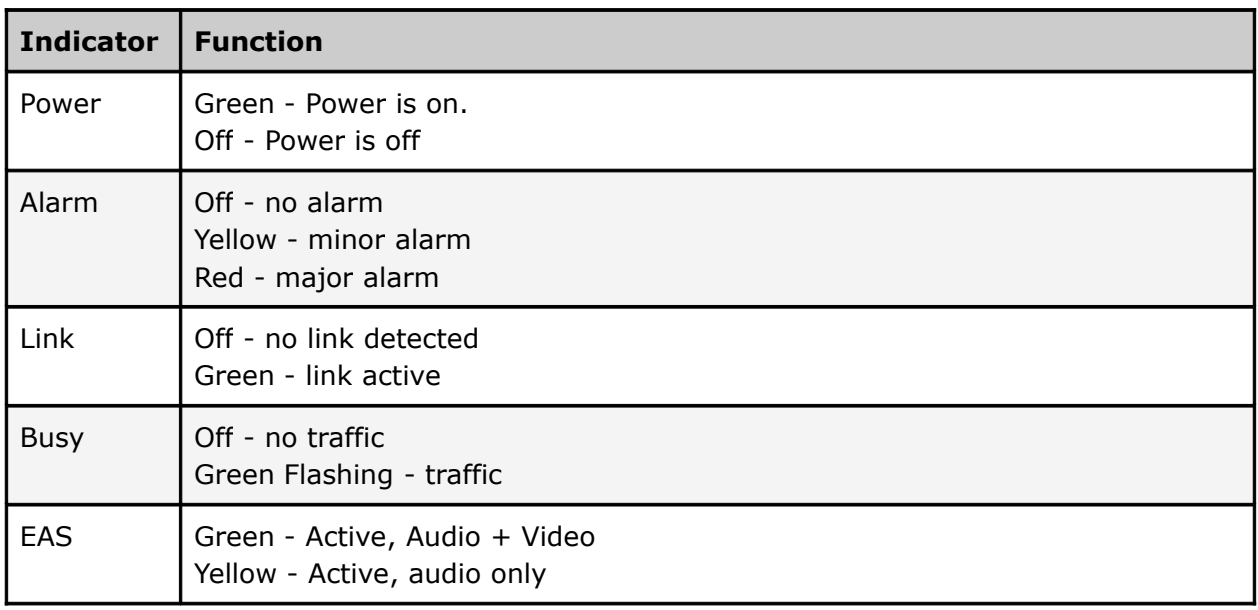

# <span id="page-12-0"></span>**Programming Function Buttons**

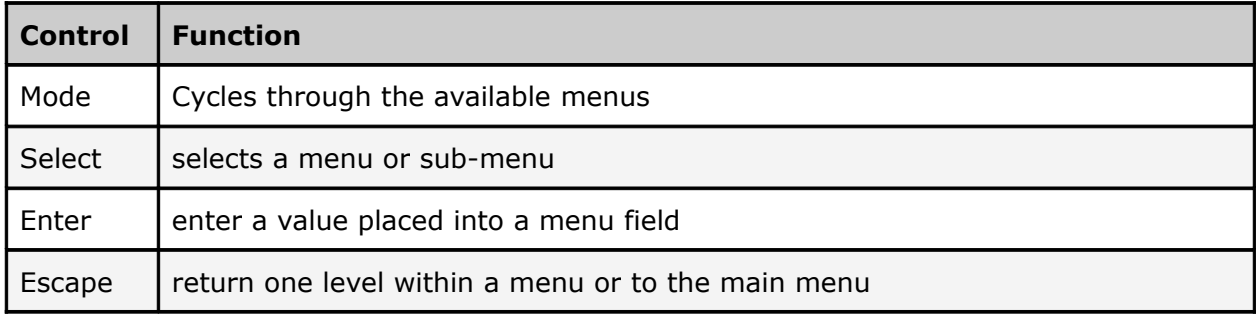

## **Directional Keypad**

<span id="page-13-1"></span>● Arrow keys control the cursor on the LCD display and are used to page through the options in a menu/sub-menu and to place entries in fields.

## <span id="page-13-0"></span>**Unit Security**

**Rules:**

- The EN-20 is always logged in on startup.
- If the device has logged out due to accident, or a login duration timer being set (see below), you will need to log back in. To log in from a logged-out status follow the key sequence below.

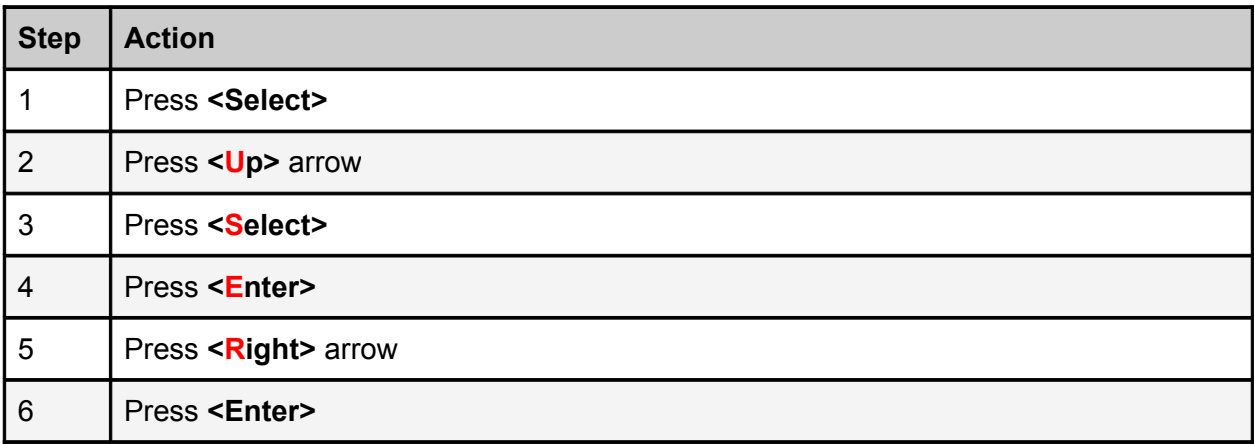

The front panel also has a login duration capability. This setting allows you to specify a time frame in which the unit will automatically log itself out if it receives no control inputs via the front panel or API session.

### **Possible Values:**

**0 (Zero):** The unit will not auto-log-out

**1-9:** The number of minutes until log out if no input is received.

## <span id="page-14-0"></span>Services Menu

The following diagram illustrates the structure and flow of the **Services Menu** on the Adtec EN-20 device. TX MUX Rate, Table, and TSID are global configurations, while items under the denoted << >> parallel menu are unique to each encoder :

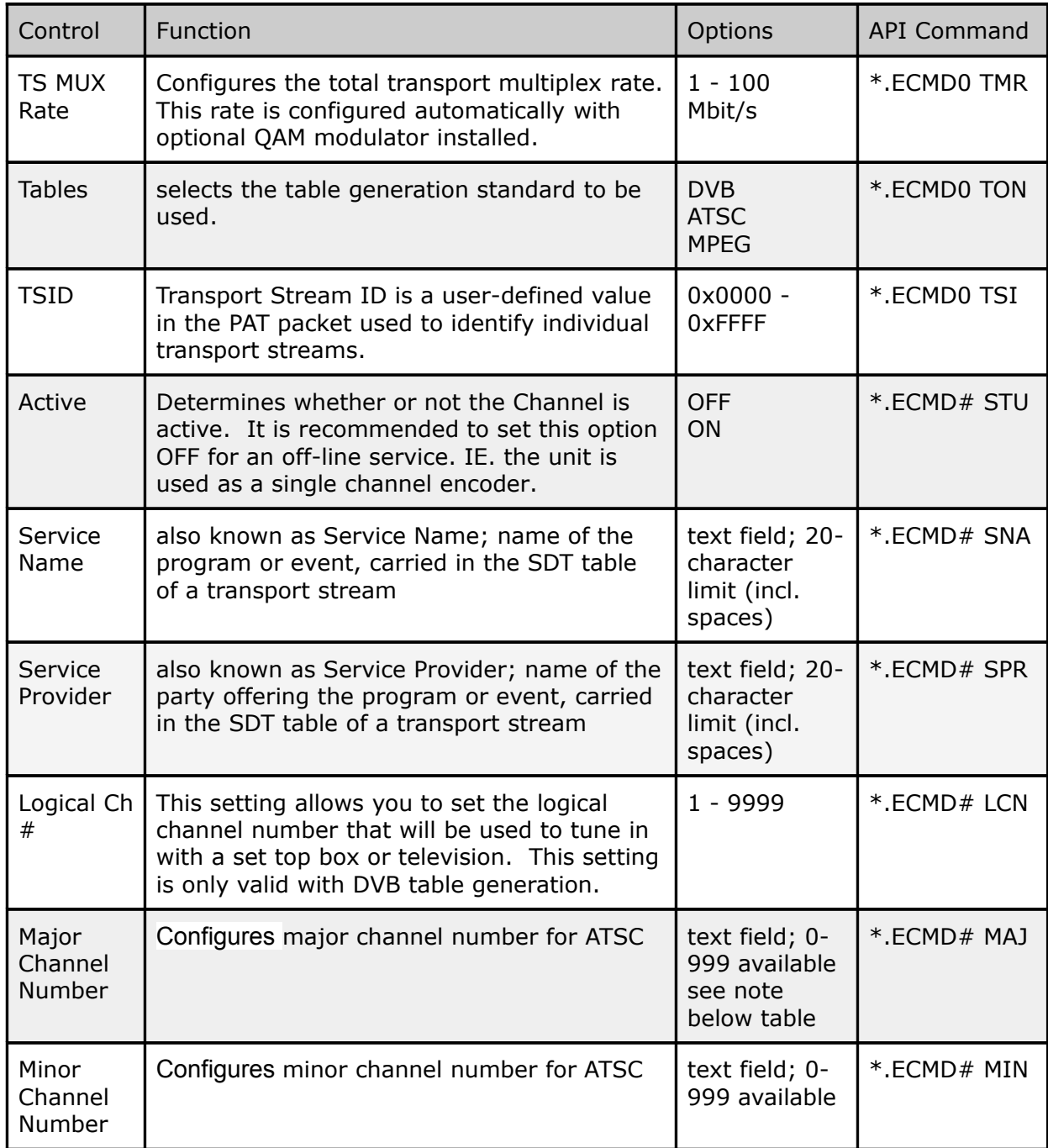

Important: setting the Major Channel Number to zero (0) will equate to setting a single-part channel number in ATSC applications.

## <span id="page-15-0"></span>RF Tx Menu

The following diagram illustrates the structure and flow of the QAM **RF Tx Menu** on the Adtec EN-20 device. This menu will not be available on units without the optional QAM modulator.

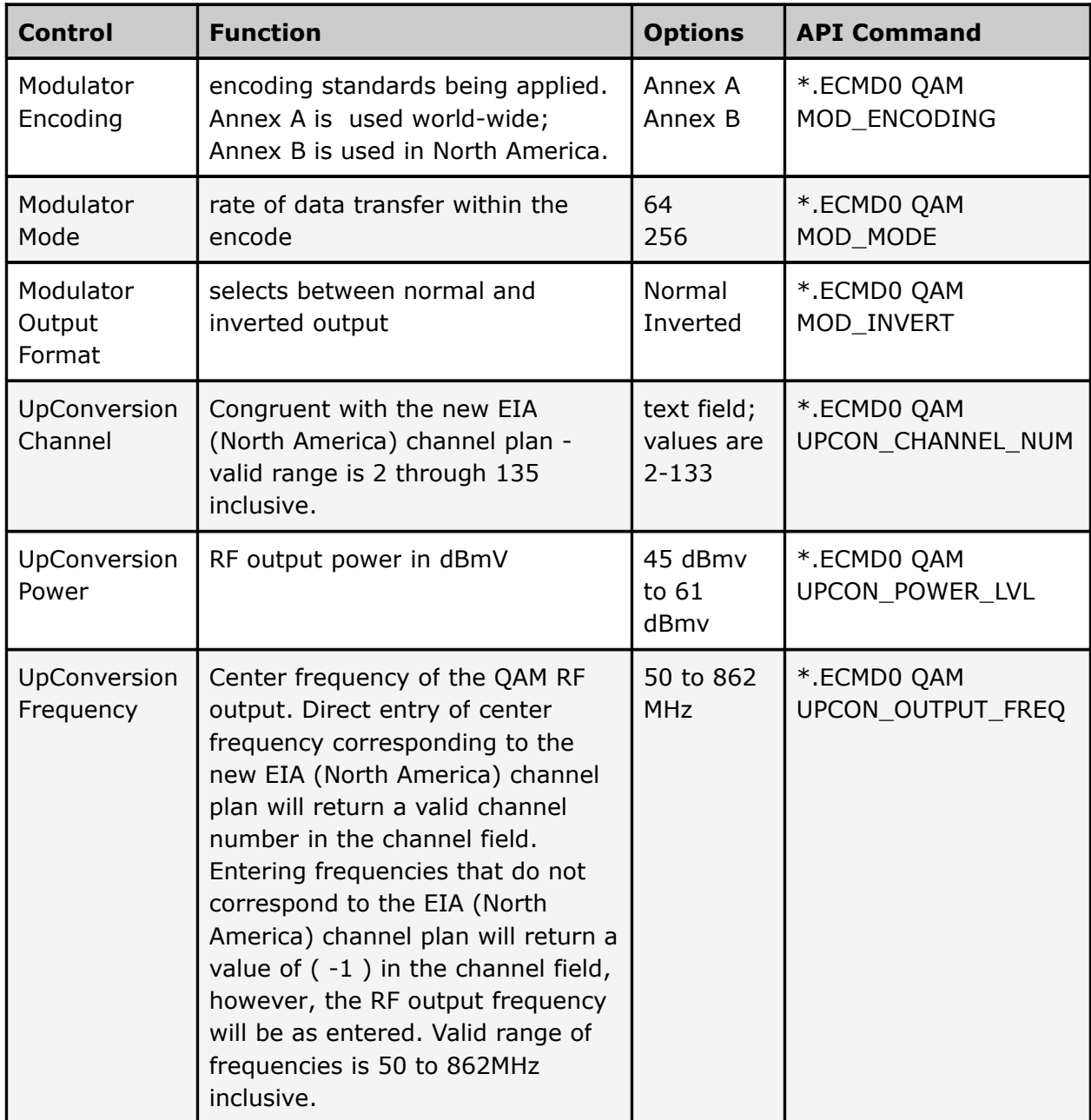

**Note:** If using API Commands, you must specify which encoder the command applies to by substituting '0' (for Encoder 1) or '1' (for Encoder 2) in place of the '#' symbol in the commands above. For more information, see the "API Commands" article in this manual. QAM Configurations are global configurations that will automatically be applied when configuration is sent to either encoder.

## <span id="page-16-0"></span>IP Tx Menu

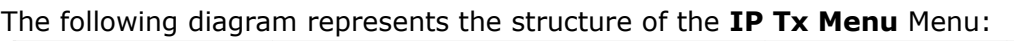

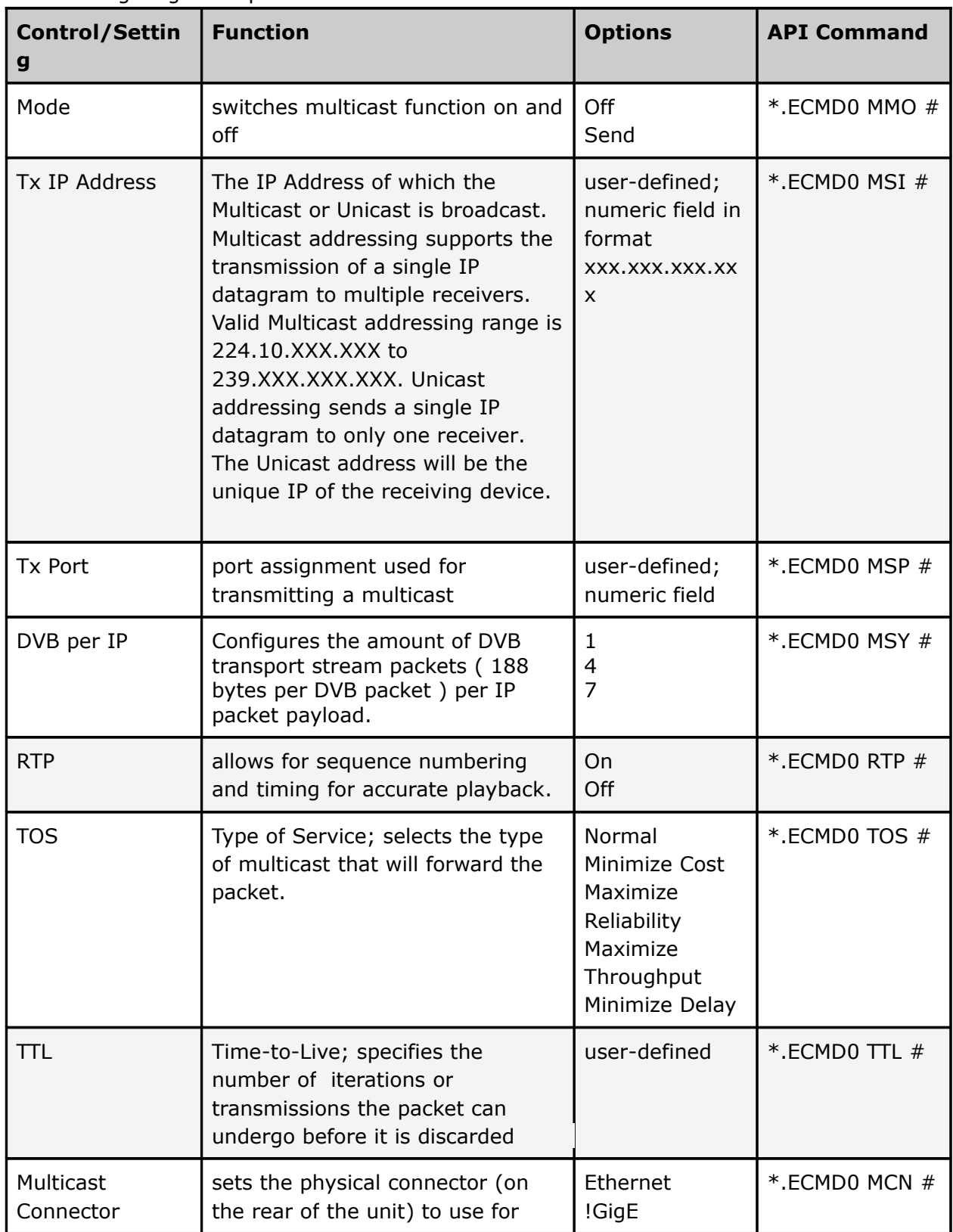

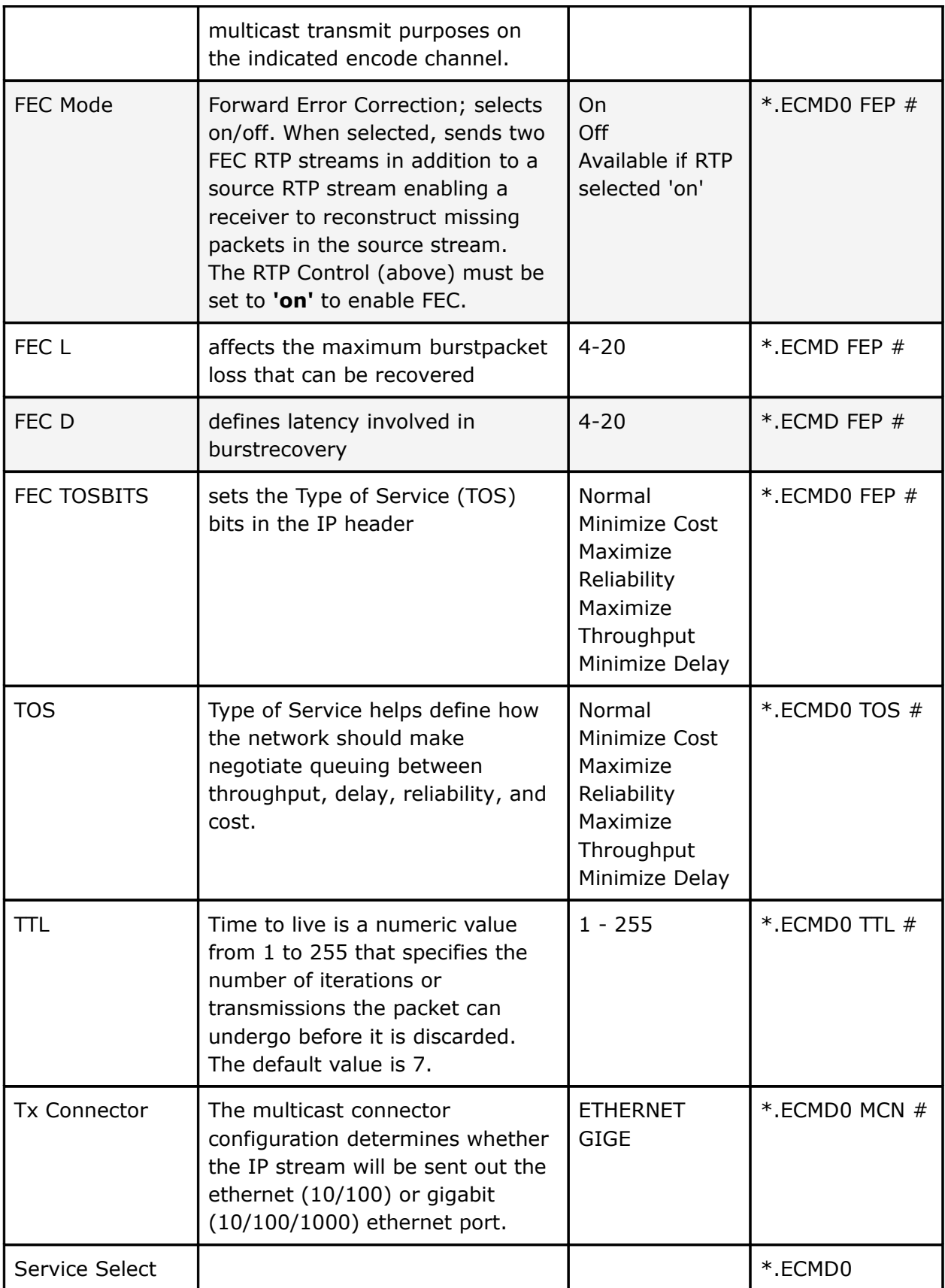

Note: Four IP destinations are available on the product. The '#' denoted in the IP Tx Commands above are relevant to the four destinations indexed 0 - 3.

## <span id="page-19-0"></span>Video Menu

The following diagram illustrates the structure and flow of the **Video Menu** on the Adtec EN-20 device:

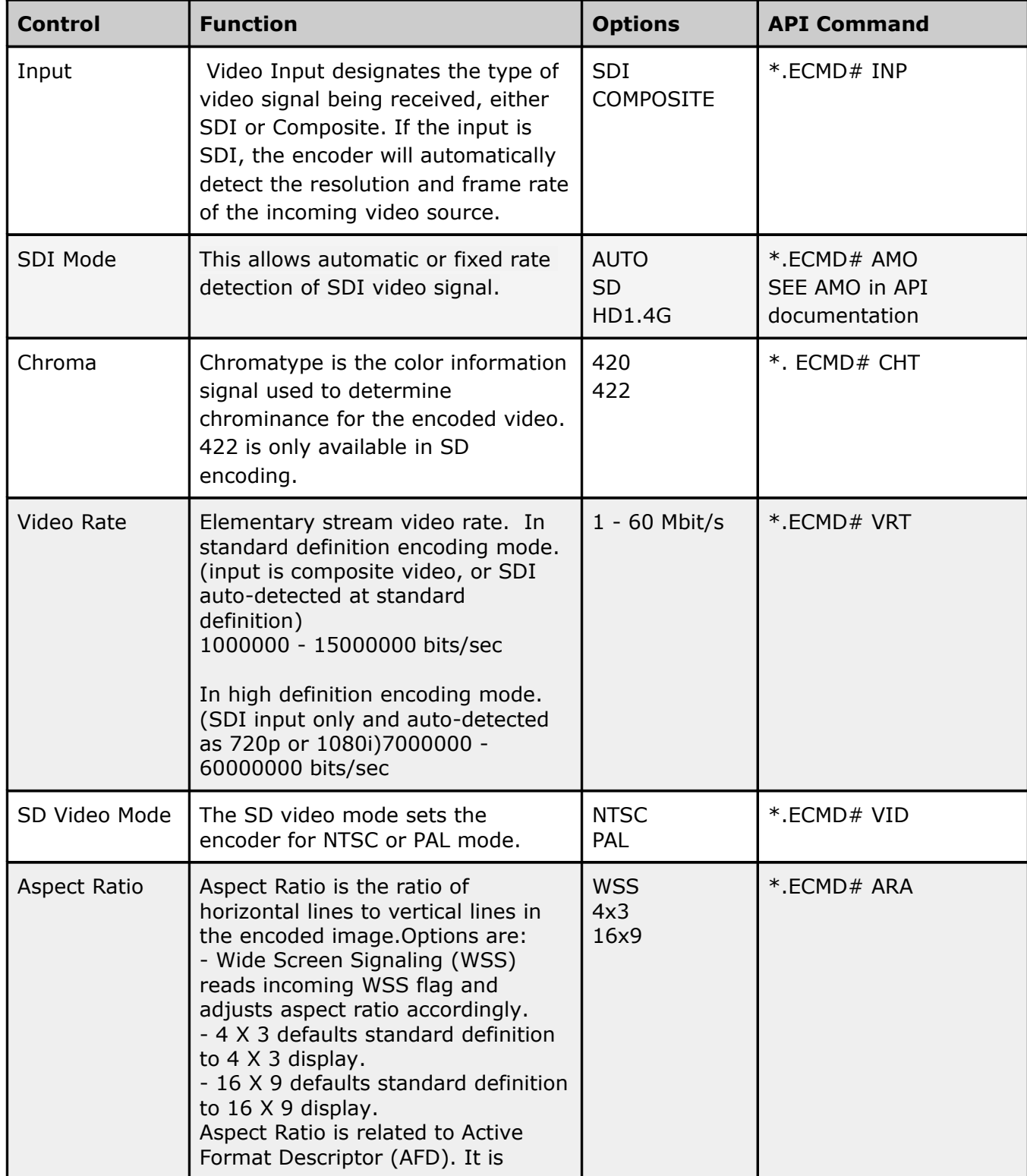

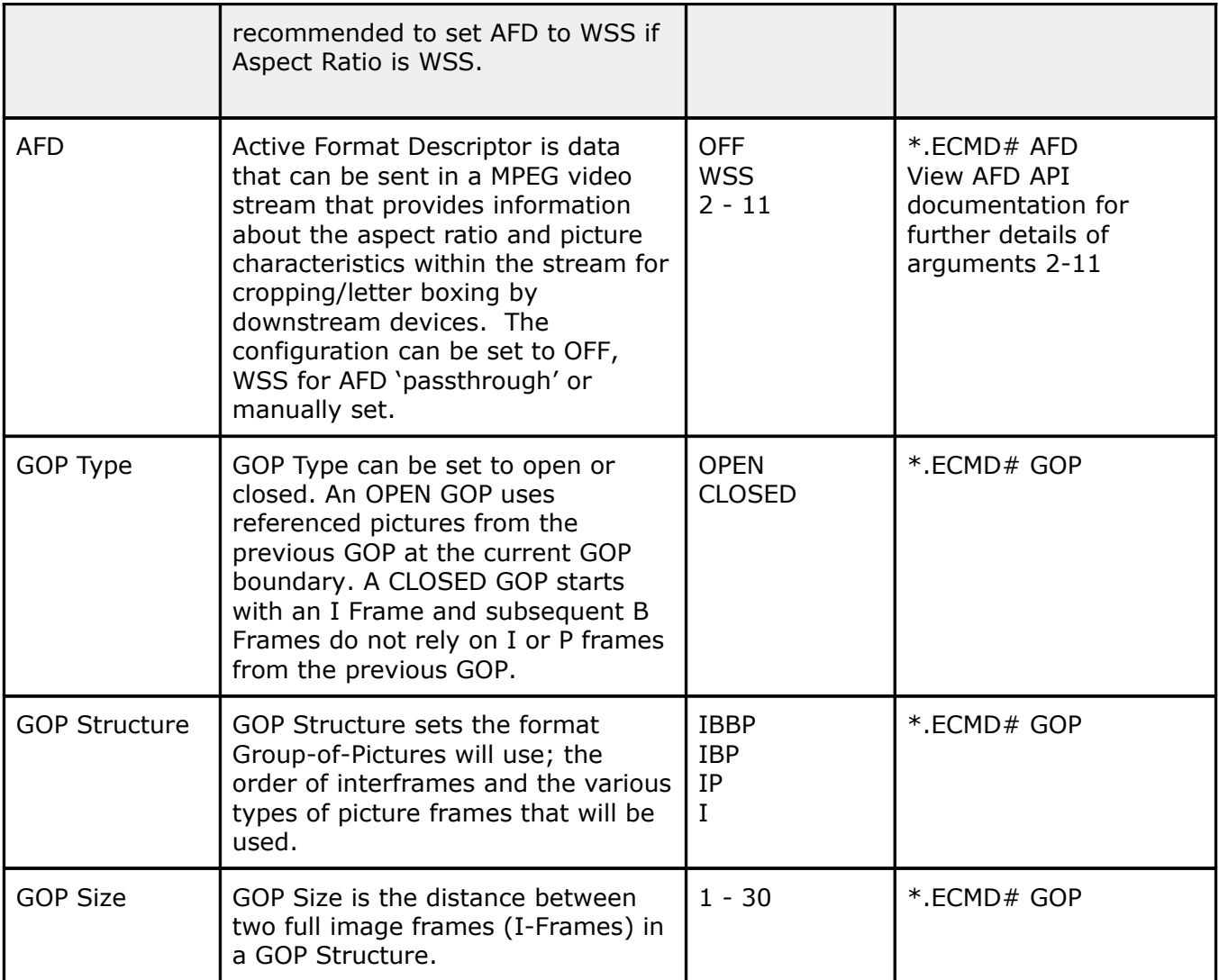

## <span id="page-21-0"></span>Audio Menu

The following diagram illustrates the structure and flow of the **Audio Menu** on the Adtec EN-20 device:

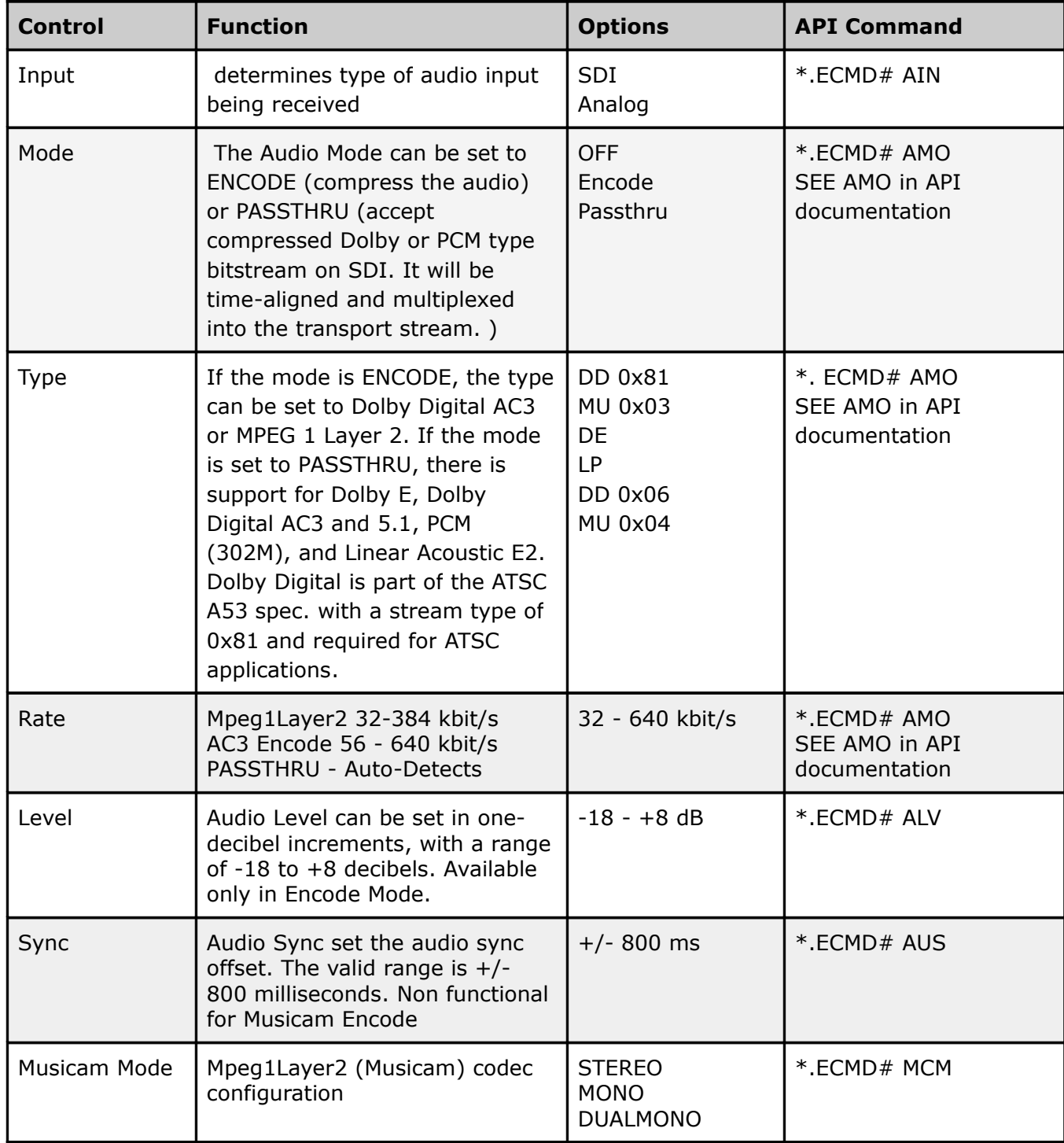

The same menu options are available for both Channel 1 and Channel 2

**Note:** If using API Commands, you must specify which encoder the command applies to by substituting '0' (for Encoder 1) or '1' (for Encoder 2) in place of the '#' symbol in the commands above. For more information, see the "API Commands" article in this manual.

### <span id="page-22-0"></span>PIDs Menu

The following diagram illustrates the structure and flow of the **PIDs Menu** on the Adtec EN-20 device:

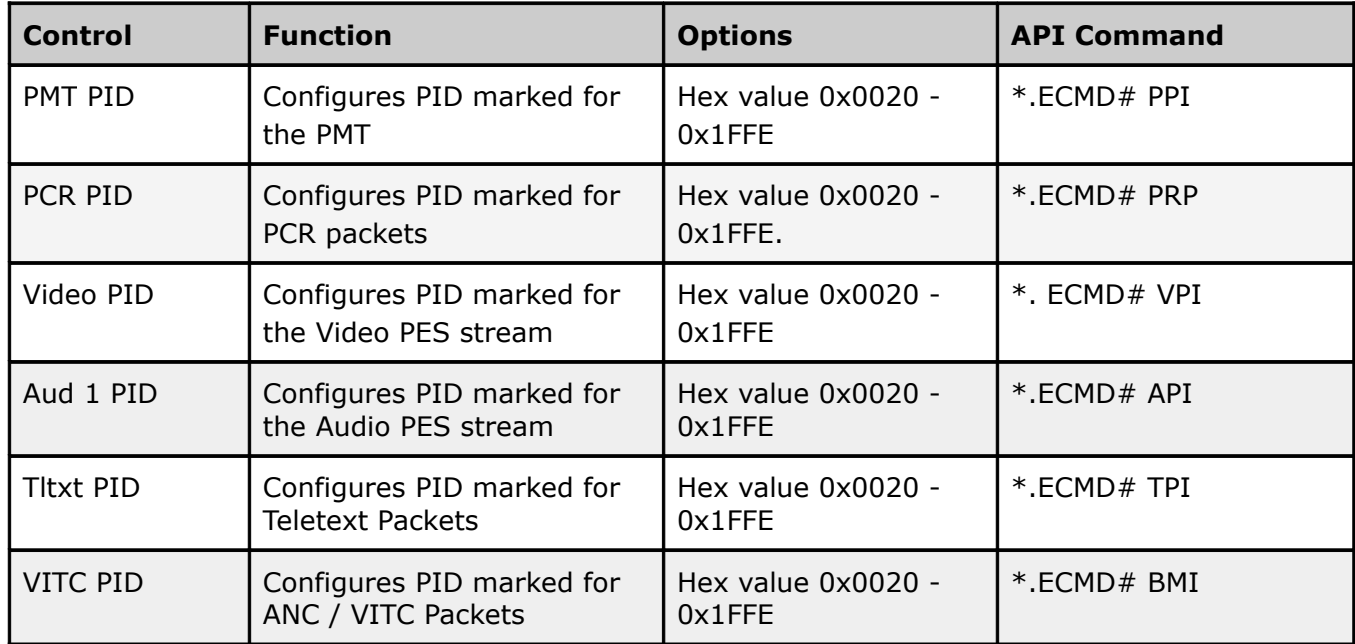

**Note:** No two PID's may be configured for the same value with the exception of VIDEO and PCR. The encoder does not accept PID values already assigned to another elementary stream. Use the PDU command to get a 'Program Dump' of all assigned PID's.

## <span id="page-23-0"></span>VBI Menu

The following diagram illustrates the structure and flow of the VBI Menu on the Adtec EN-20 device:

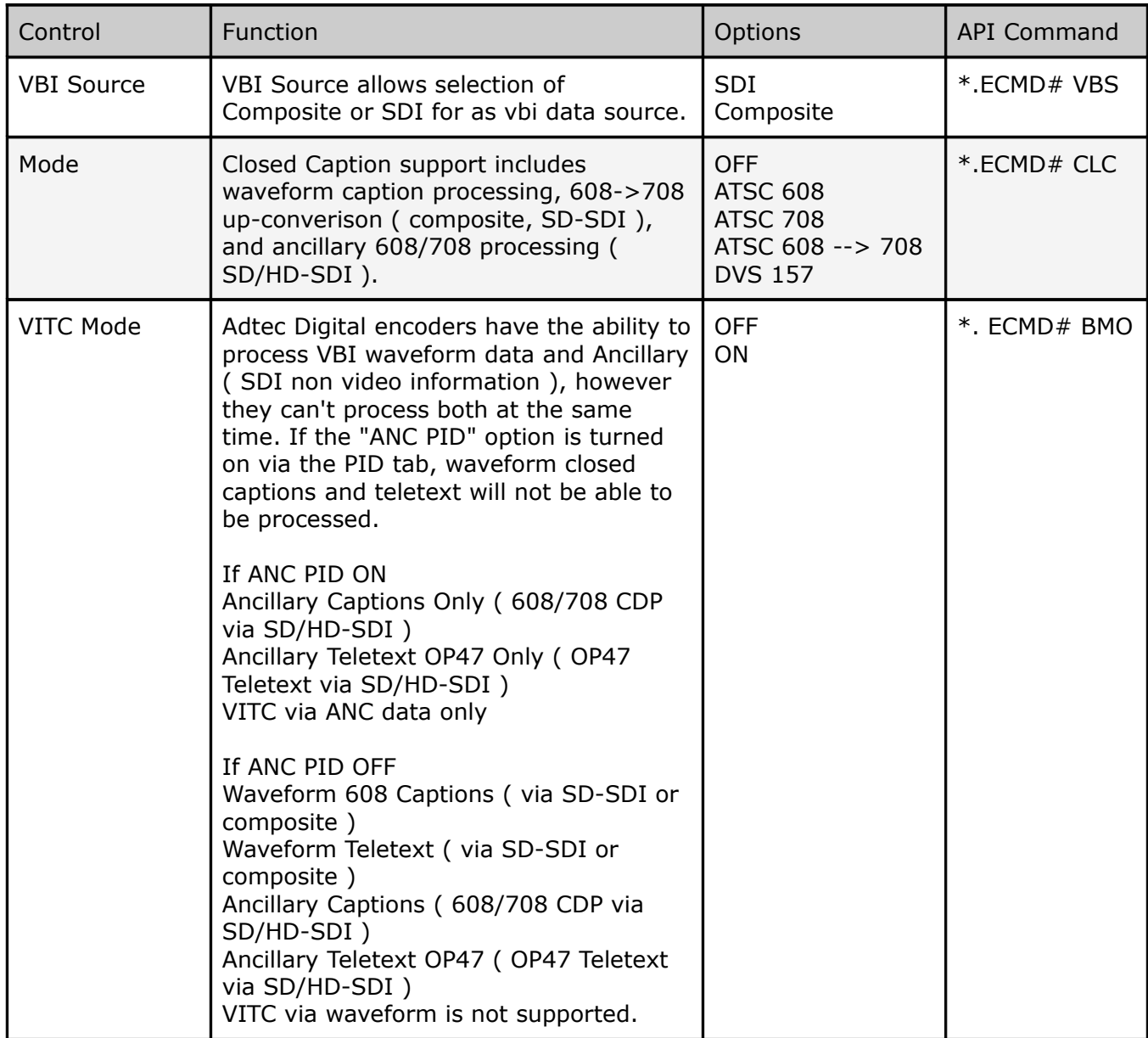

## <span id="page-24-0"></span>Profile Menu

The following diagram illustrates the structure and flow of the **Profile Menu** on the Adtec EN-20 device:

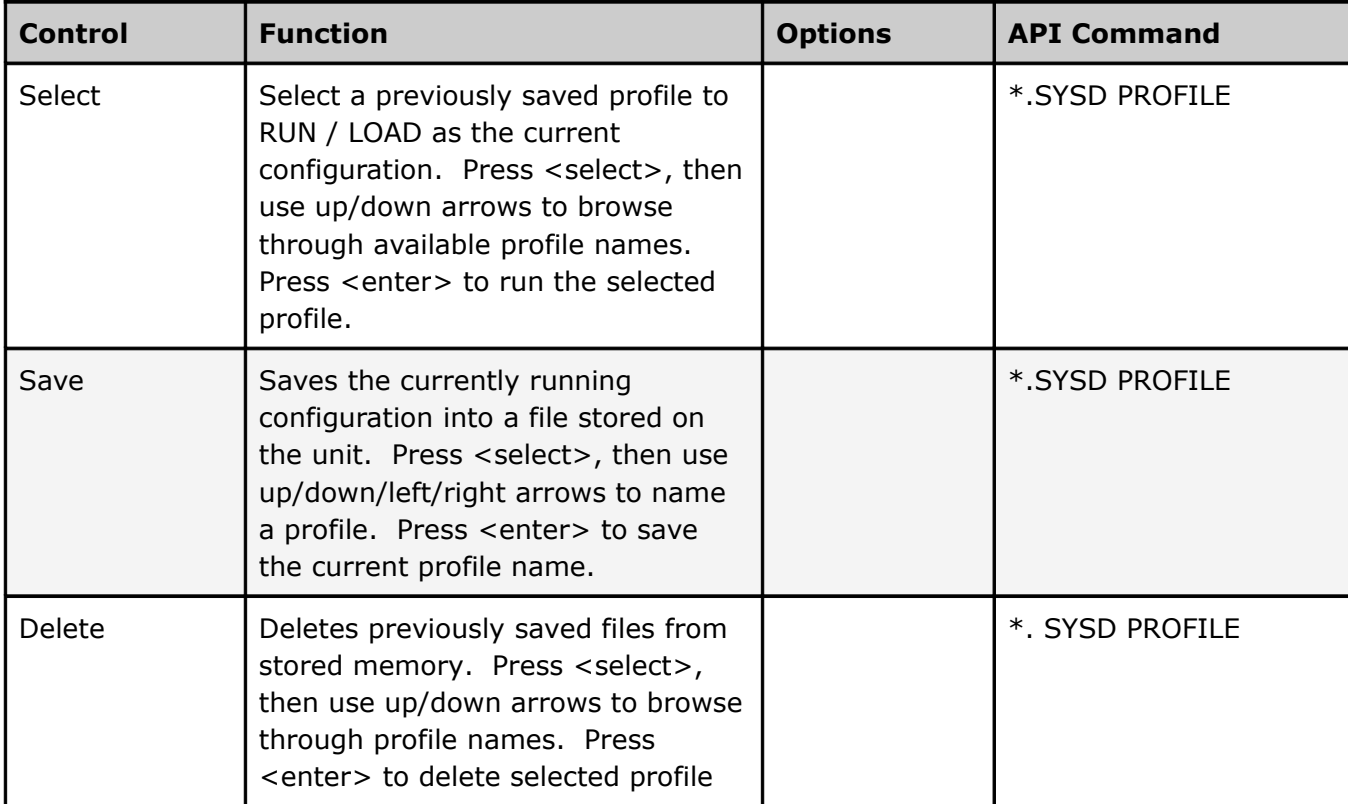

## <span id="page-25-0"></span>CAS Menu

The following diagram illustrates the structure and flow of the **CAS Menu** on the Adtec EN-20 device:

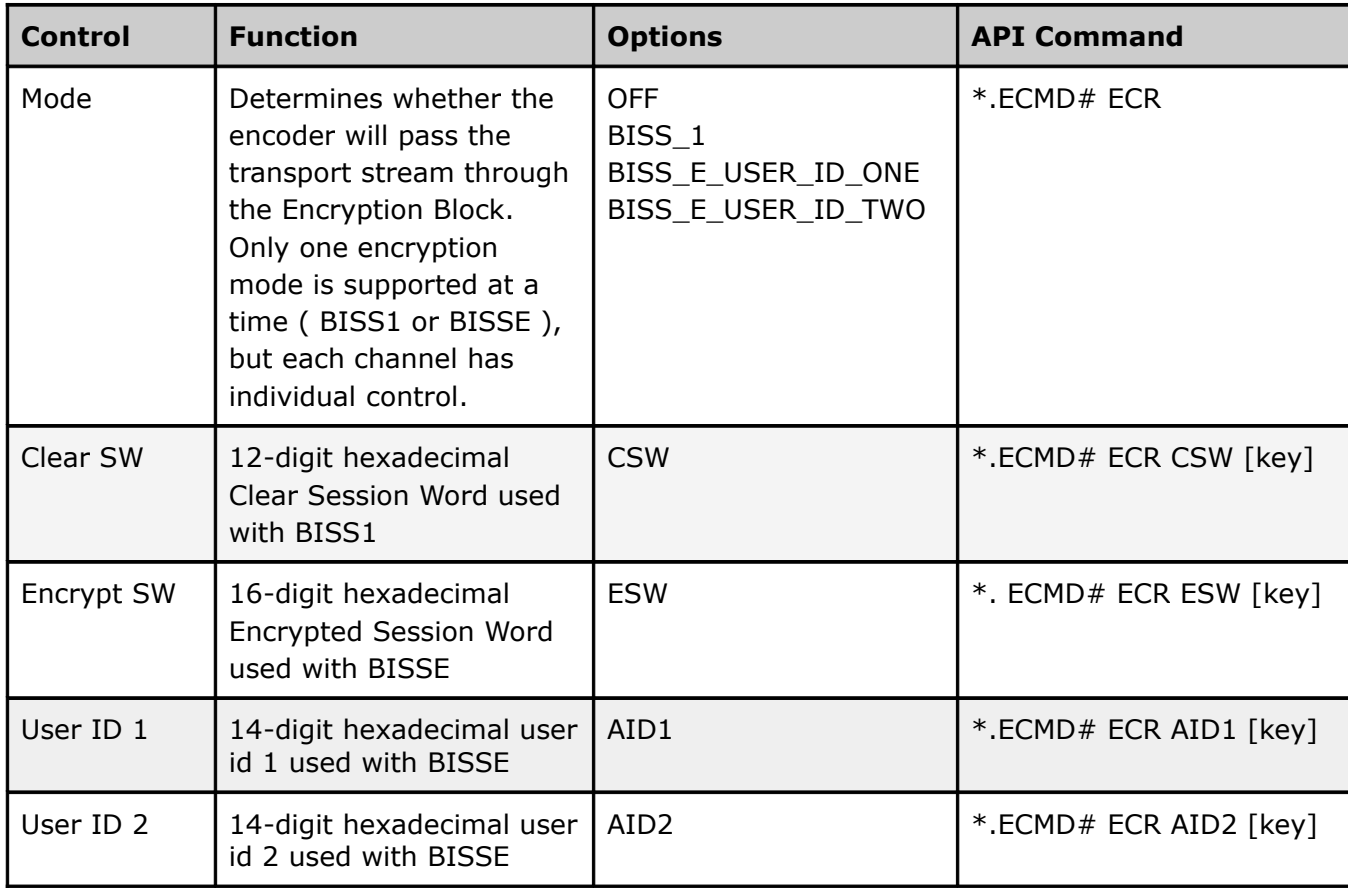

## <span id="page-26-2"></span>System Menu

The following diagram illustrates the structure and flow of the **System Menu** on the Adtec EN-20 device:

## <span id="page-26-1"></span>**Login**

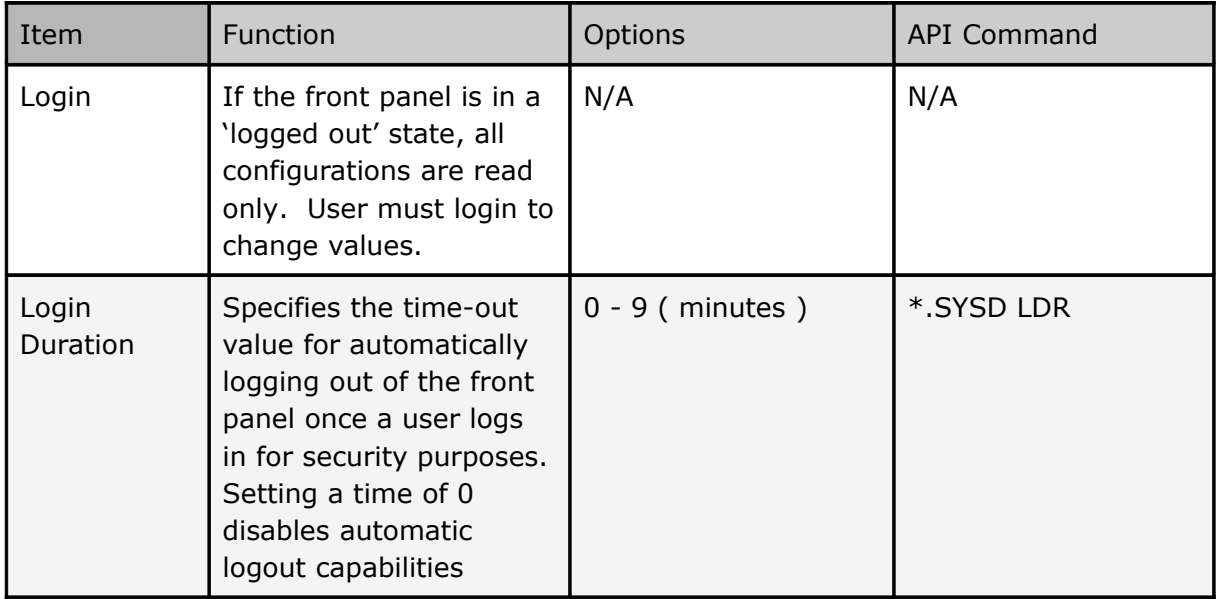

# <span id="page-26-0"></span>**Network Sub-menu**

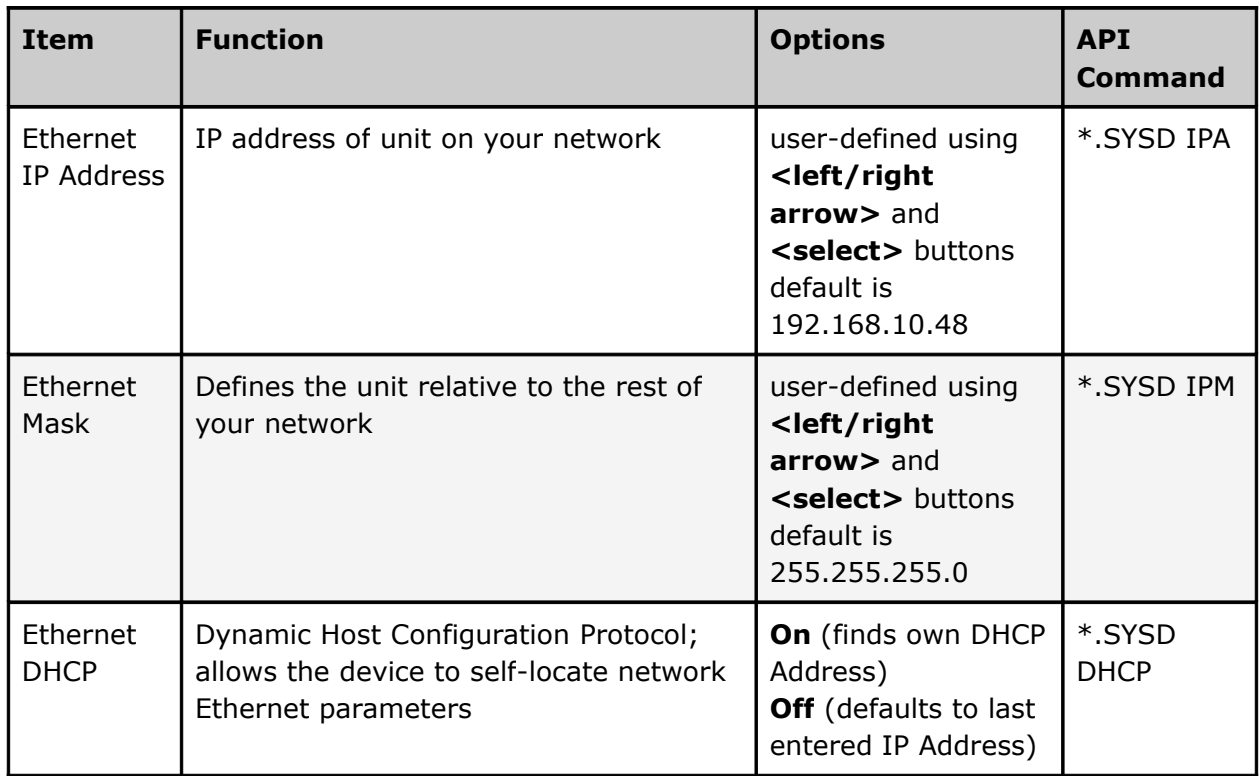

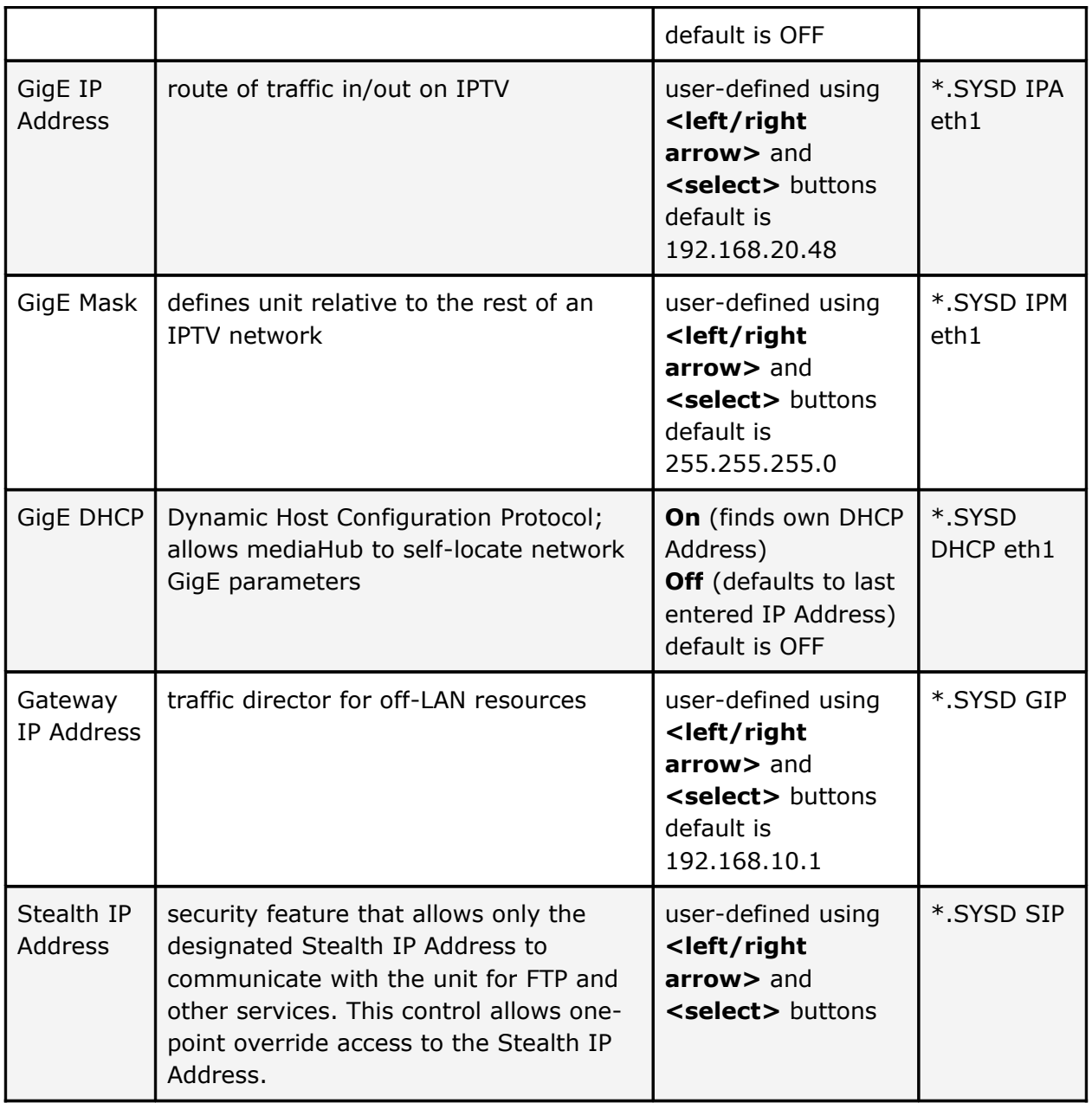

## <span id="page-27-1"></span>**Time Sub-menu**

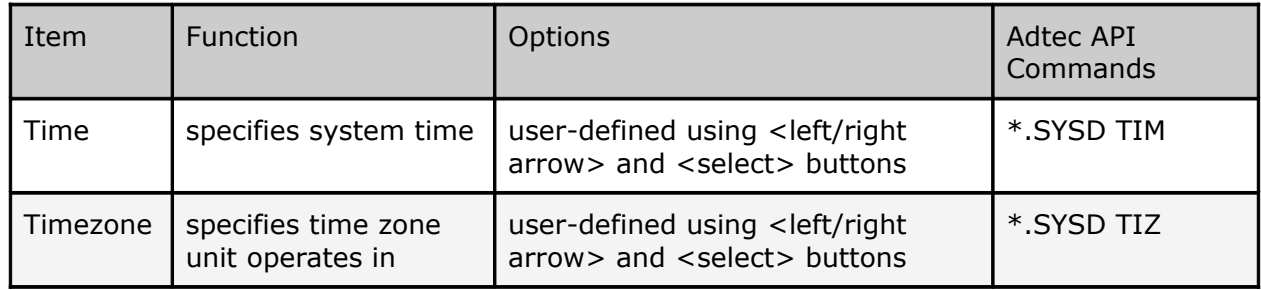

# <span id="page-27-0"></span>**NTP Sub-menu**

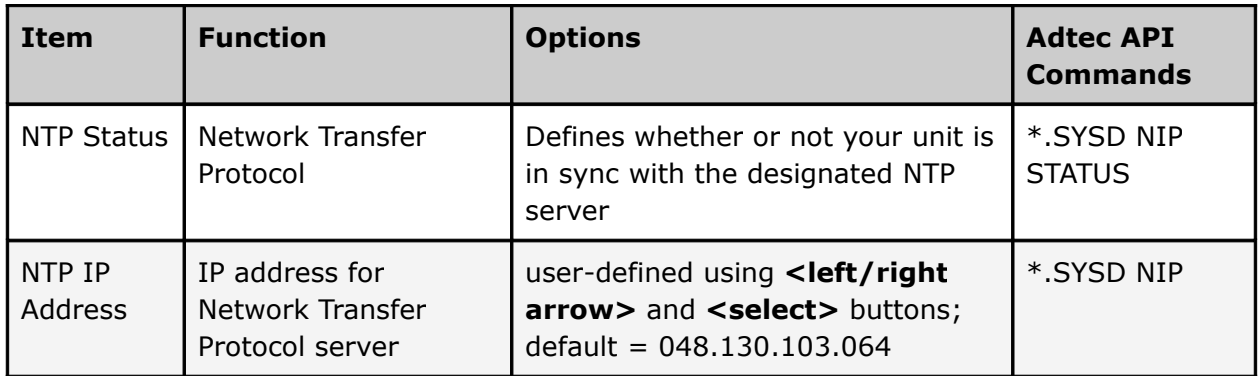

# <span id="page-28-0"></span>**Alarm Sub-menu**

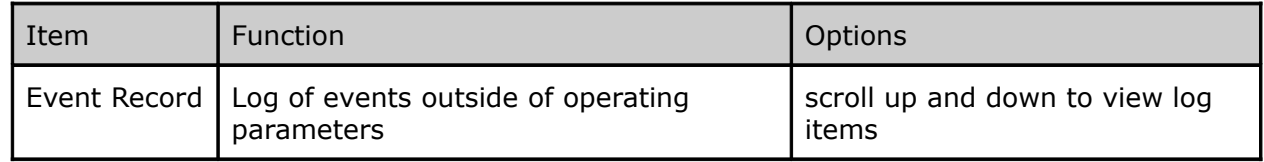

## <span id="page-28-1"></span>**Com2 Sub-menu**

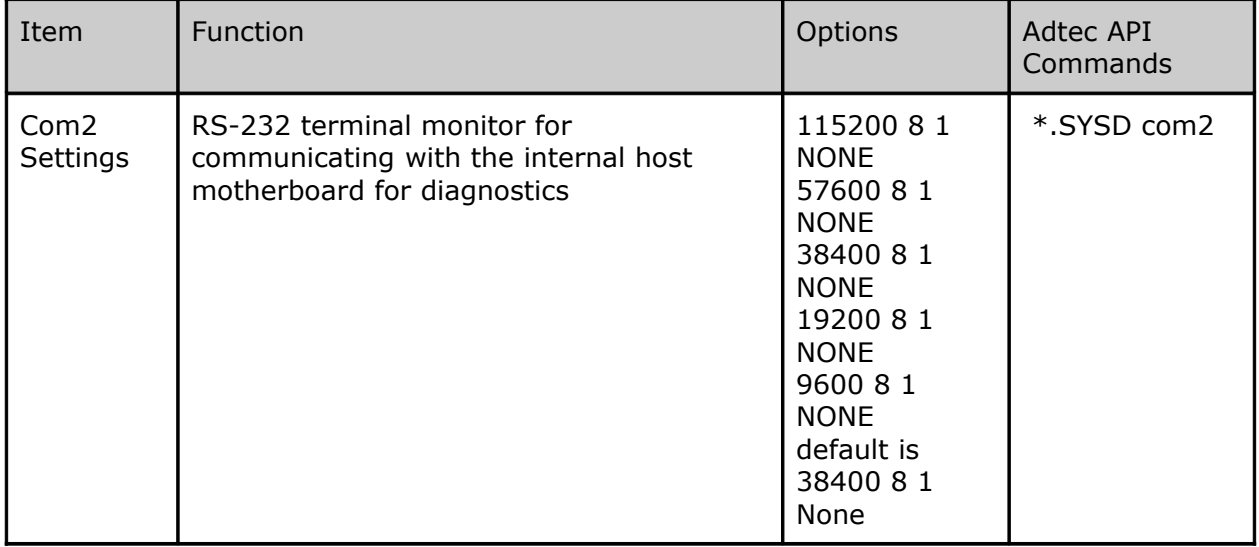

# <span id="page-29-2"></span>**Features Sub-menu**

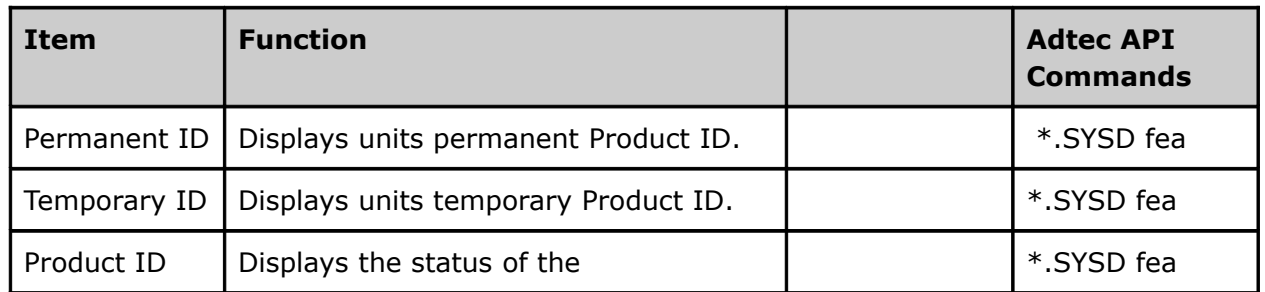

## <span id="page-29-1"></span>**Name**

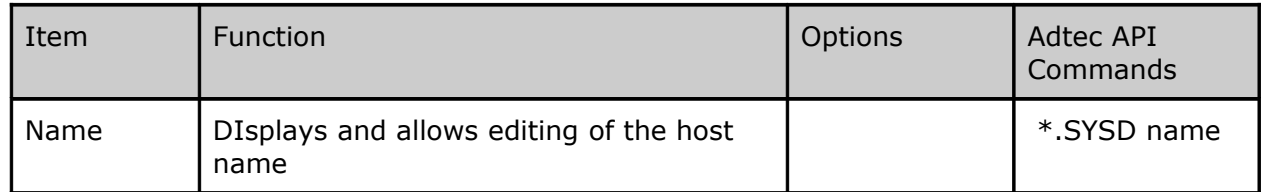

## <span id="page-29-0"></span>**Firmware**

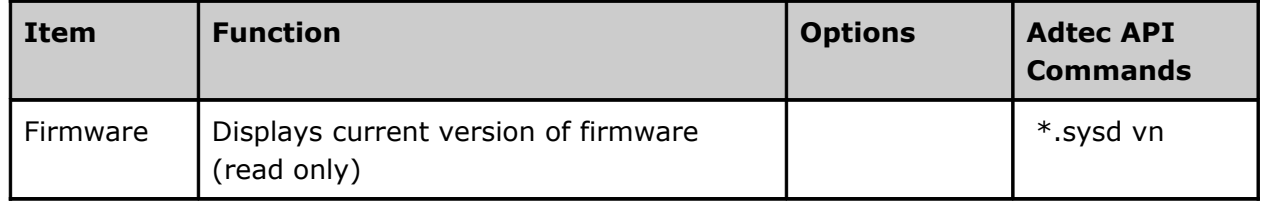

## <span id="page-30-2"></span>Back Panel Diagram

The back panel contains the ports and connection points for the device.

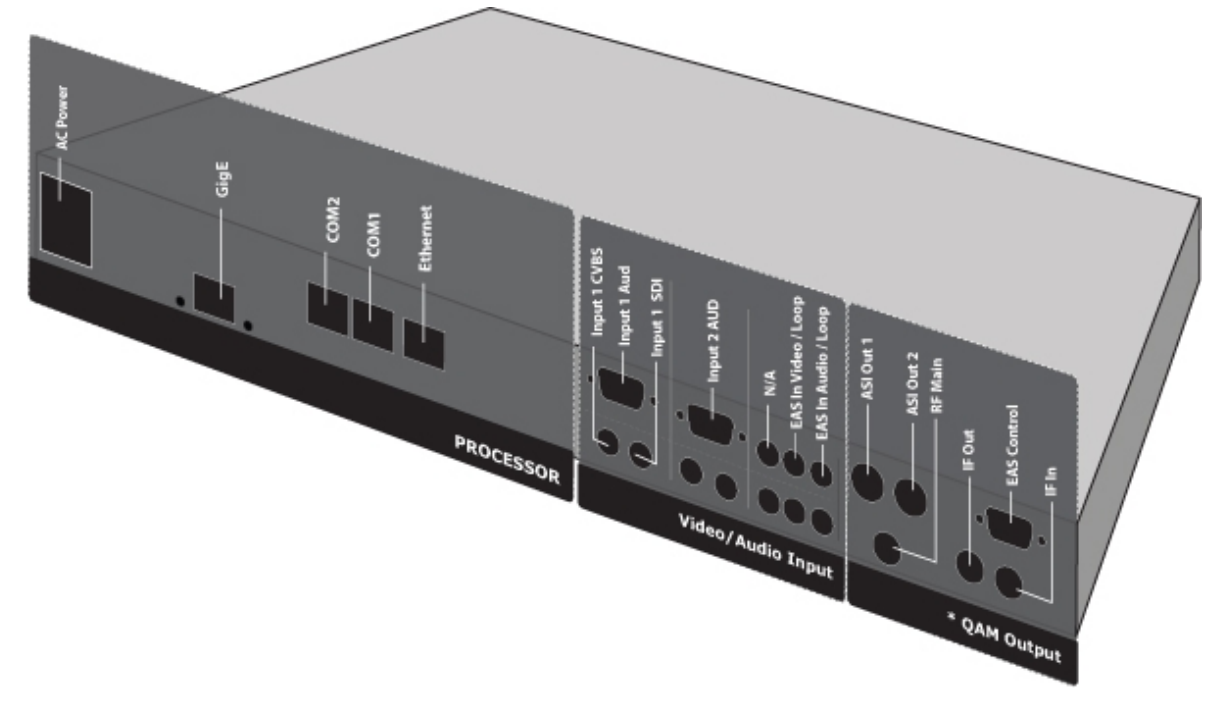

## <span id="page-30-1"></span>**Processor Connectors**

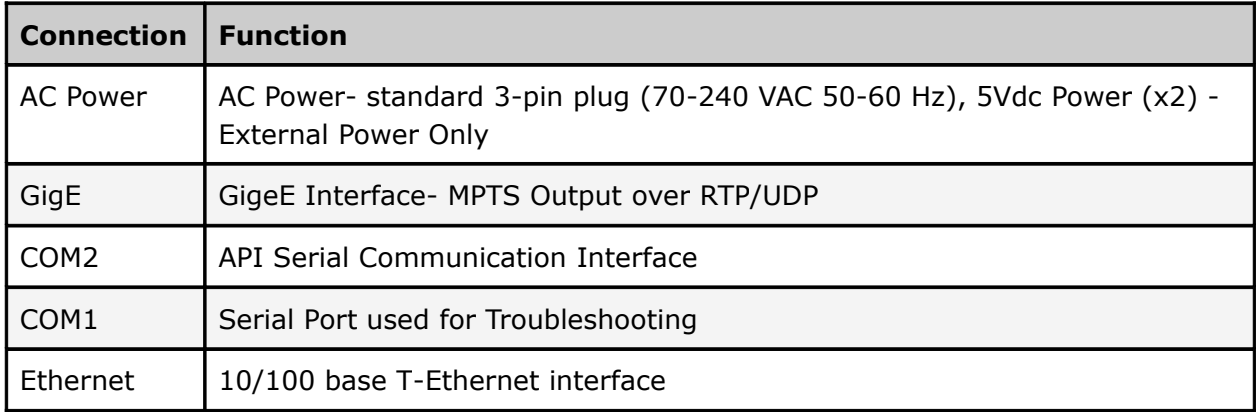

# <span id="page-30-0"></span>**Video/Audio Inputs**

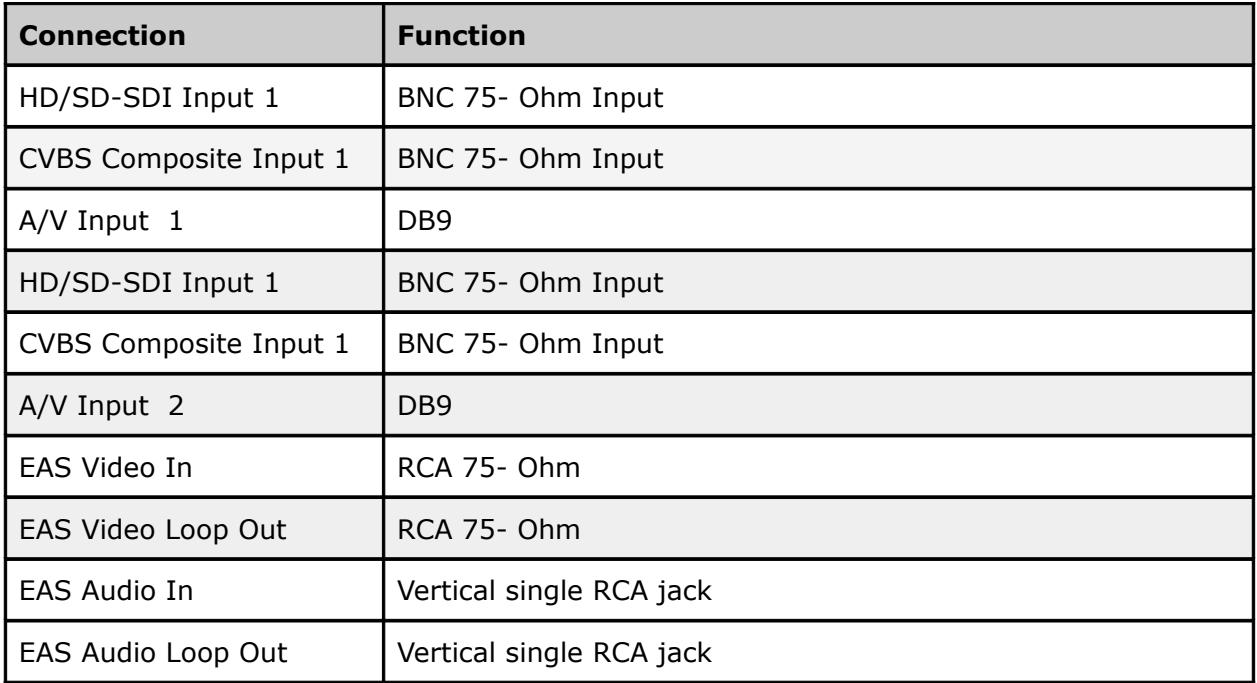

# <span id="page-31-0"></span>**Output**

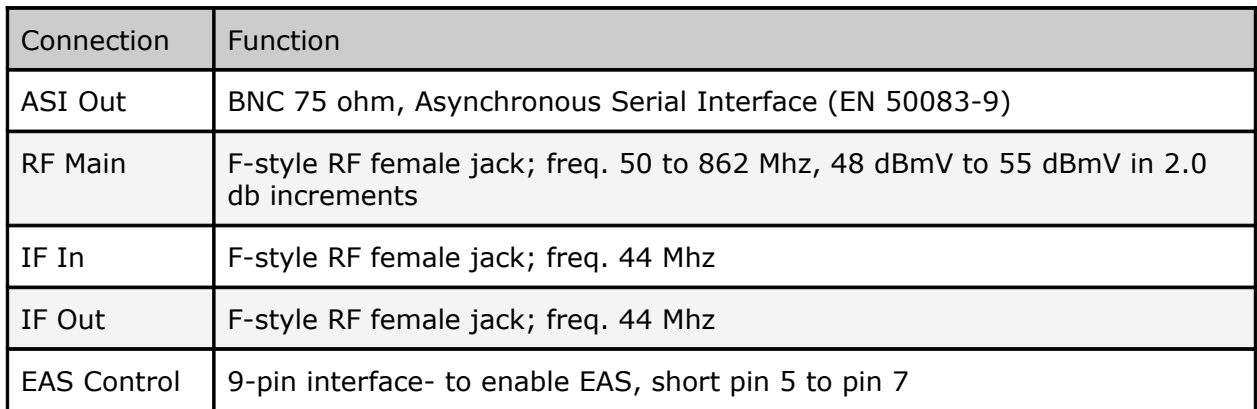

# <span id="page-32-2"></span>**Chapter 3 - Using the Web Application**

### <span id="page-32-1"></span>**Introduction**

Adtec Digital has deployed a web-based configuration and control software application for our products. The program is optimized to work with the following browser versions:

- Firefox: 3.5 (recommended)
- MS Internet Explorer: 8.0 and higher
- Safari: 3.0 and higher
- Google Chrome: 5.0 and higher

### **Note for Safari users:**

- The program is designed to use the Bonjour Zero Configuration Protocol.
	- When using Safari, click on the " **^^** " symbol to open a networked devices list.
	- Select the device to point the browser to that device's IPA.

### <span id="page-32-0"></span>Logging In

Access the application by pointing your web browser to the unit's IP address. The following screen (image reduced for clarity) will appear:

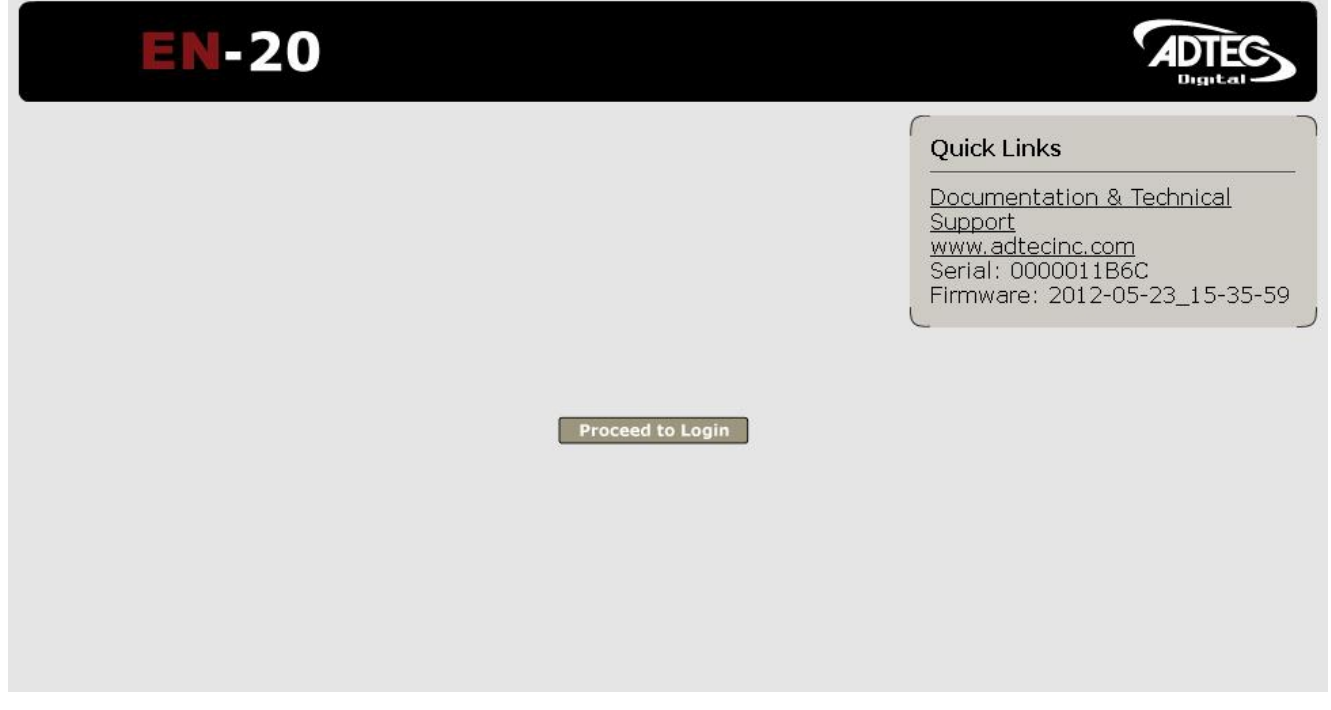

Log in to the application by clicking the **"Proceed to Login"** button and typing in the user name **'adtec'** and the password **'none'** in the pop-up box that appears.

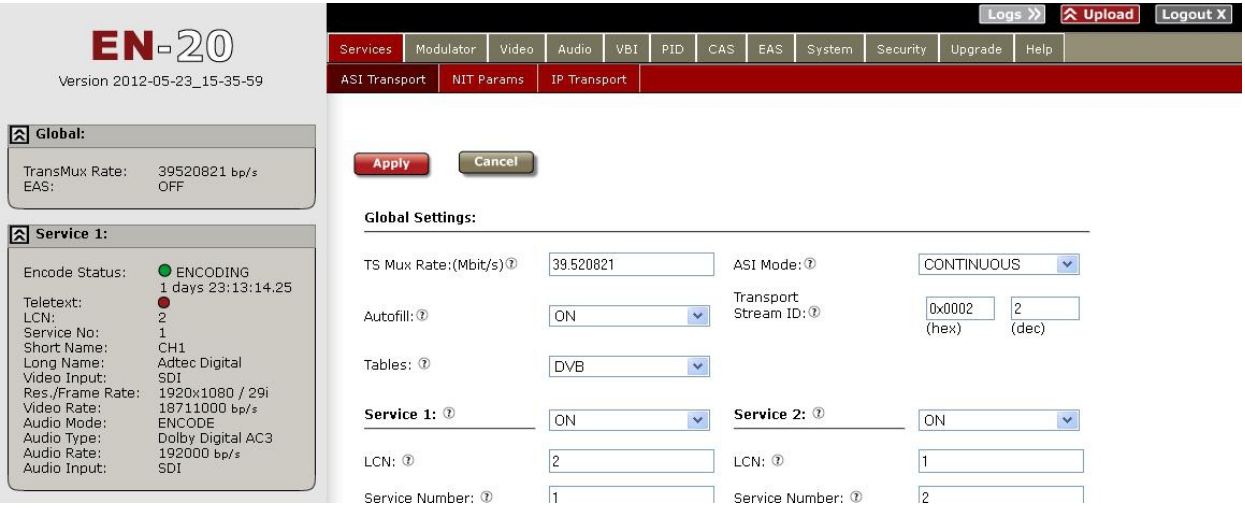

The application has two operating windows, the **Status Window** and the **Main Window**:

**Status Window:** The Status Window is fixed on the left-hand side of the screen- it will display regardless of what function is being displayed in the Main Window. The current status parameters of the unit's are always in view and are updated in real time.

**Main Window:** The Main Window is used to access the device's configurations and operating settings.

**Help Notes:** Help blurbs are available for the configurations on each tab; click on the "Question Mark" symbol next to the configuration name for a pop-up screen explaining the control.

### <span id="page-33-0"></span>Upgrading your device

To upload new firmware versions, click on the **<Upload>** button in the top navigation bar next to Log Out. A pop-up screen will allow you to browse for the firmware file by clicking Upload within the pop-up screen. After the new version is uploaded, its availability on the device will display under "available versions".

After the new version is uploaded, Click **<Install>** to extract the firmware. It will then be available under **Installed Versions**.

Once you have the version you wish to use in the Installed Versions list, you can select into it by clicking the select button. The unit will reboot and come up running in the new version.

# <span id="page-34-1"></span>**Chapter 4 - How-To Guides**

## <span id="page-34-0"></span>How to Complete a Manual Upgrade

You can upgrade your Adtec device's firmware via built-in web-based application, described in the [Upgrade Tab](https://jax.adtecservices.net/twiki/bin/view/ProductManuals/UpgradeTabMediaHUBHDPro) section, or via a Telnet/FTP session, described in this article. To update your Adtec device 's firmware via a Telnet session, perform the following:

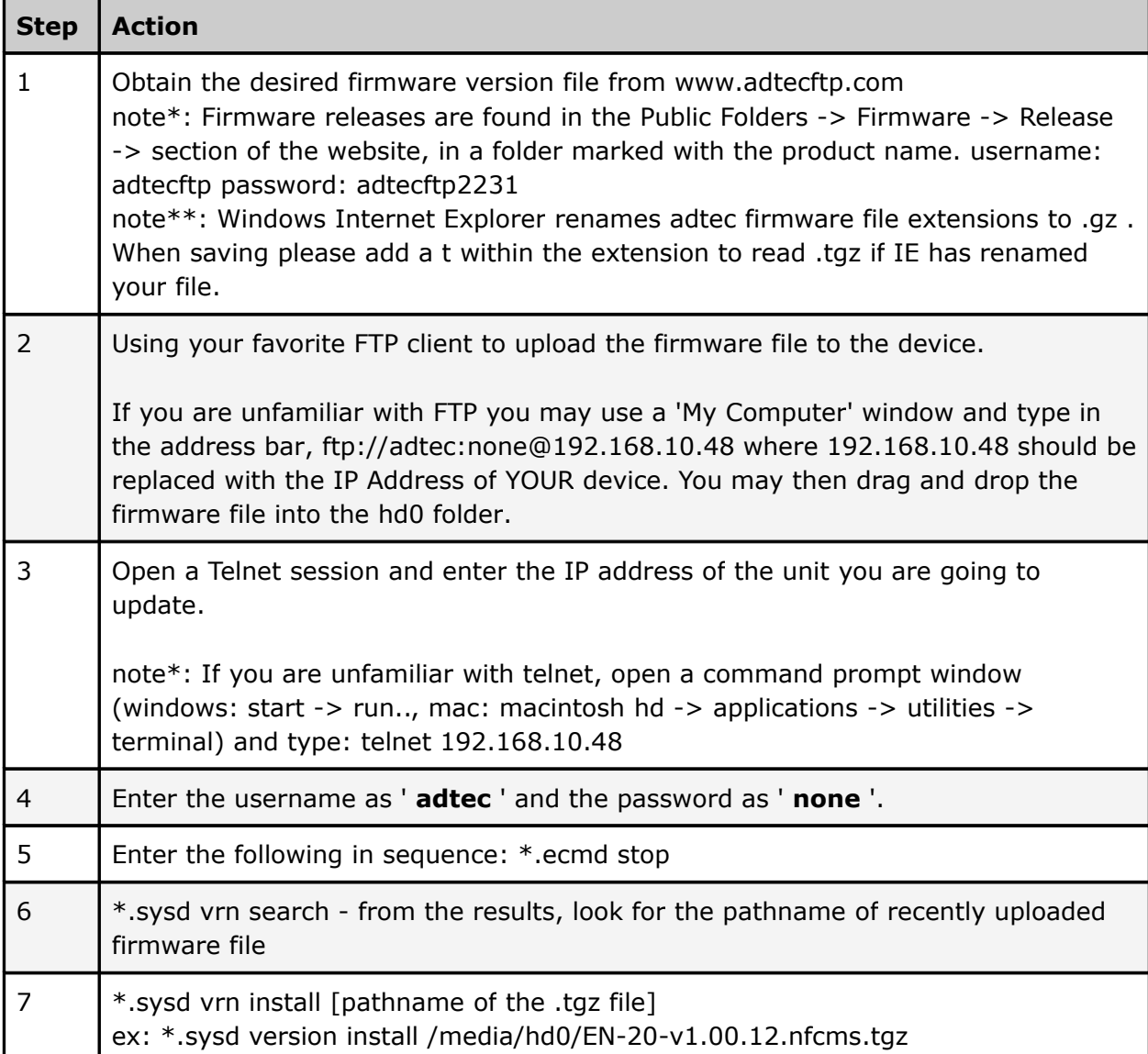

## **Manual Upgrade Process**

### <span id="page-35-0"></span>How to Connect via Telnet

\* Using Telnet (standard 23 port)\* To connect to your device using a terminal session, you will need to set the IP address of the unit. See earlier instructions on setting the IP via the front panel.

Using a terminal window, complete the following:

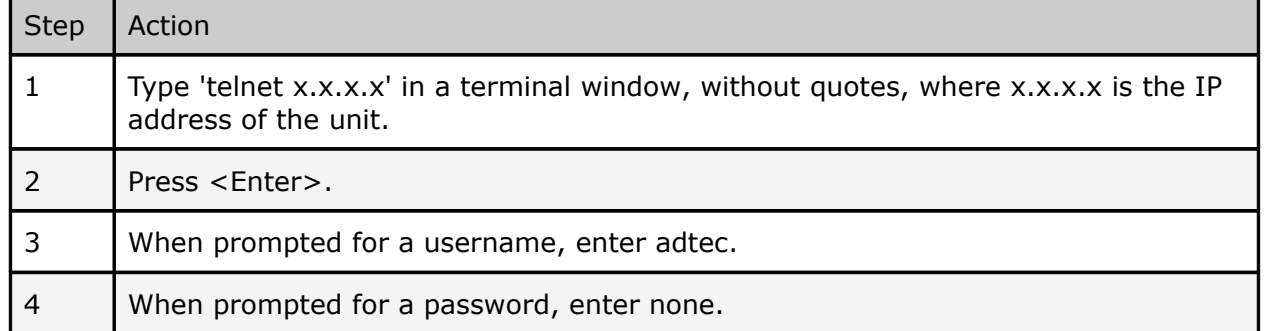

Once you see "User 'adtec' connected", the session is open and you may issue API commands to the unit.

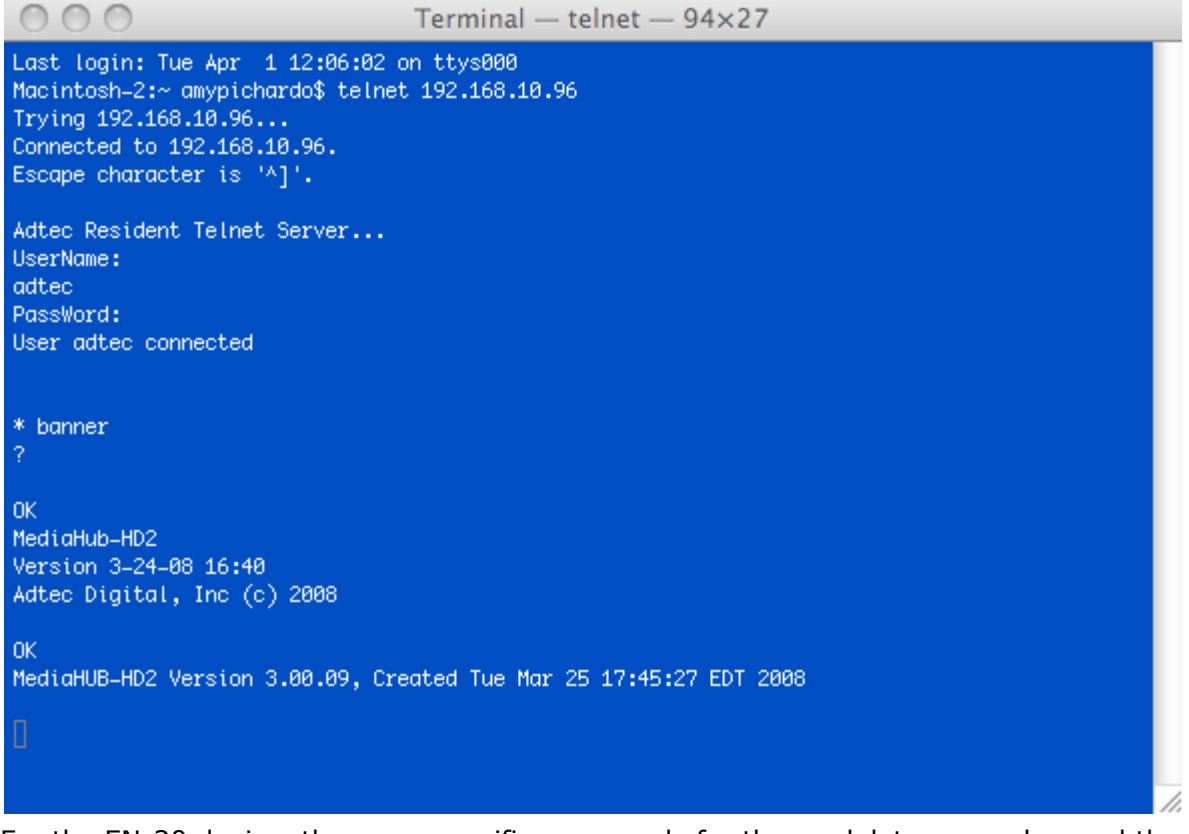

For the EN-20 device, there are specific commands for the modulator, encoder, and the unit's operating system. Each has a unique way of accepting commands. If using telnet is your preferred method of communication to your device, familiarize yourself with the API commands and their respective command handlers. For more information on this, point your browser to the IPA of your unit and look through the API notes that are described for the device.

<span id="page-36-0"></span>How to Connect via FTP FTP connections can be made to the adtec device using any ftp client. Host: <ipa of the unit> Default Username: adtec Default Password: none Port: 21 FTP is only useful for collecting logs from the device.

## <span id="page-37-0"></span>How to Use API Commands

The Adtec EN-20 device is unique in that it handles two physical encoders. To accomodate commands for controlling both encoders, you will need to specify which encoder you are working with for each command you issue.

Please make the following adjustments:

- Instead of using \*.ecmd as noted the API descriptions, you will need to use.
	- \*.ecmd0 to specify the first encoder.
	- \*.ecmd1 to specify the second encoder.

Example: (\*.ecmd0 TRA) will give you the transport status of the first encoder.

### <span id="page-38-1"></span>How TMR is Configured

The EN-20 is sold with an optional integrated QAM modulator. TMR is affected differently when the modulator is installed. Below outlines the differences.

### **When the QAM modulator is present the TMR (Transport Stream Mux Rate) is controlled by the modulator's clock.**

When in Annex B mode, the rates listed below will be configured and can not be changed. Annex B QAM 256 the TMR is set to 38.810671 bps.

Annex B QAM 64 the TMR will be set to 26.970186 bps.

When in Annex A mode, the symbol rates are adjustable and that in turn affects the configured TMR. The higher the symbol rate, the higher the data rate.

### **When the QAM modulator is not present, TMR can be configured via the webUI or from the front panel Services Menu / TS Mux Rate (bit/s). The maximum TMR is 80 Mbps.**

### <span id="page-38-0"></span>How Video Rates are Configured

Video rates can be configured manually or automatically. The factory default is to automatically set the video rate based on TMR. This option is referred to as VAF (Video Autofill). VAF determines what the TMR is. It reserves 3.5% for null packets. It detects the video input resolution for each channel. It automatically calculates the required headroom for audio pids. It sets the video bit rate for each channel accordingly to maximise available bandwidth.

SD encode bitrate = 1.00 to 15.00 Mbps HD encode bit rate = 7.00 to 60.00 Mbps

### **Example:**

TMR is set to 40 Mbps. Channel 1 has a SD 720x480i source. Channel 2 has a HD 1920x1080i source.

15.00 Mbps will be allocated to channel 1 because the source is standard definition. 19.10Mbps will be allocated to channel 2 (this is the available band with after VAFs calculation)

If VAF is set to off the video rate can be manually adjusted for each channel. If you configure a channel at a video rate that would cause a egress overflow the VAF logic will constrain the misconfiguration and reconfigure the video rate for both channels.

### **Example:**

TMR is set to 40 Mbps. Both channels have a HD1920x1080i source. Both channels audio = 256 kbps Video fill is set to off.

If both encoders are set to 19.10 Mbps and you want to reconfigure them to say 15.00 Mbps for channel 1 and 25.00 Mbps for channel 2. This would cause an egress overflow condition because you have not factored in the 3.5% reserve and bandwidth occupied by audio pids. Even though VAF is set to off it's logic will override the configuration request and constrain the video rates back down to 19.10 Mbps for both channels. To obtain the desired configuration. You would need to recalculate your rates. Then configure channel 1 to 15.00 Mbps then channel 2 to 23.00 Mbps.

## <span id="page-40-3"></span>How to enable EAS mode

EAS can be enabled from an automation system contact closure or from the webUI EAS tab.

To enable EAS in VIDEO+AUDIO via the 9 Pin GPIO, short pin 5 to pin 7.

## <span id="page-40-2"></span>EAS GPIO Connector Pinout

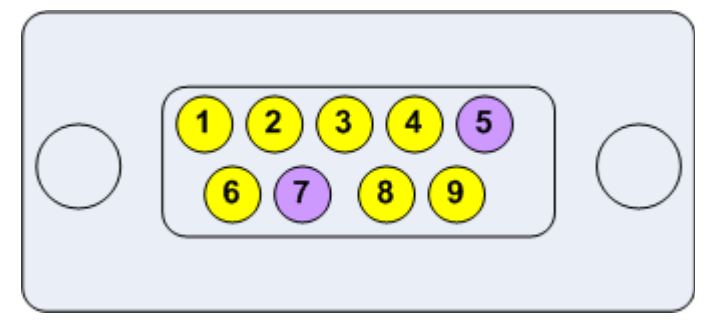

To enable EAS mode from the webUI. Click the EAS tab. Select the desired EAS mode, then click the large GO button. To disable EAS mode press the large STOP button.

## <span id="page-40-1"></span>How to configure Network EAS Triggering

By default the YUV2QAM is configured to send a trigger over the network to all other dual channel encoders (HDMI2QAM, YUV2QAM, or EN-20) to also enter EAS enabled state. This feature can be disabled by unchecking the box next to "Network EAS Triggering" then pressing the apply button on the EAS tab.

## <span id="page-40-0"></span>Audio passthru - Dolby E, Dolby D, LPCM

The Adtec EN-20 encoder supports one pair of audio encoding or one pair of audio passthru. An audio passthru consists of a compressed bitstream ( Dolby E 20 Bit / Dolby E 16 Bit / Dolby Digital / Linear Acoustic Stream Stacker 2 ) or an uncompressed stereo pair ( LPCM ) from embedded SDI passed into the egress transport stream ( IP, RF, ASI ). To enable Audio passthru for Audio 1:

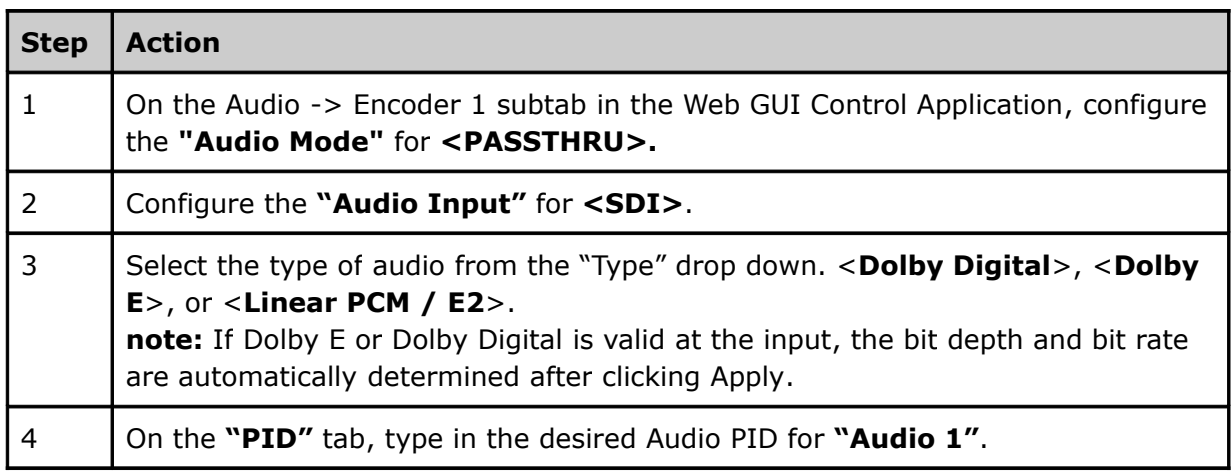

## <span id="page-41-0"></span>**Common Passthru Problems:**

*Dolby E Line Placement and/or Dolby E Continuity Count Errors:*

Dolby E audio compression technology is designed so that 1 Dolby E audio frame corresponds to 1 Video frame. This 1:1 ratio of video and audio timing was designed to assist in Video editing and seamless cuts without losing audio data. Due to the crucial and sensitive timing, Dolby E encoders must have a reference phase locked to the video. In other words, the SDI video timing feeding the encoder must match the same composite reference timing that is connected to the Dolby E encoder. A simple black burst generator that does not share the same SDI video timing will not work to source a Dolby E encoder. A composite video reference that shares the same timing as the video source should be used. The encoder preserves audio and video timing as it is presented. If the audio timing does not match video timing at the inputs of the encoder, there will be line placement errors and/or CRC errors seen on a decoder.

*No Detection of Dolby E / Dolby Digital, Front Panel shows "DE ---", "DP ---", "LP ---":* The encoder will automatically detect the bit depth of Dolby E ( 16 / 20 bit ) and the bitrate of Dolby E / Dolby Digital. If Dolby E is selected and Dolby Digital is presented, the encoder will change automatically and vice versa. If Dolby Digital is selected and Dolby E is presented, the encoder will change the configuration automatically. If the front panel shows dashes for the detected bitrate '---', Dolby is not being detected. This is most commonly due to a mis-configured SDI Audio Matrix or Dolby not being present on the specified input pair. Look at the SDI signal on an SDI analyzer to verify that Dolby is present on the pair intended. If an SDI analyzer is not available, one troubleshooting tip is to set the mode to ENCODE. If silence or regular audio is heard on the decoder, a compressed bitstream is not being presented on the corresponding input. The SDI matrix can be changed to each pair without restarting the encode session. Once hash is heard, then a compressed bitstream should be present. Set the mode back to Passthru for the automatic detection mechanism to configure the Dolby type and bitrate.

## <span id="page-42-0"></span>Vertical Interval Time Code

Vertical Interval Time Code (VITC) is typically used in transmissions that require time code from the originating source to be preserved. It was originally developed for analog television recording systems, but has new standards for transmitting in digital systems (SMPTE-12M-1 / SMPTE-12M-2). Preserving time code is beneficial for future editing and playback of captured material.

EN-XX-series devices with an SDI input can pass VITC ancillary data as part of the ANC PID. The ANC PID is a separate PES located in the transport stream. Additionally, time code within the GOP of the video will also be adjusted at encoder start up to match the incoming ancillary VITC.

VITC data packets will contain a DID of 0x60 and an SDID of 0x60. The VBI tab contains an SDI ancillary inspector that allows users to view ANC data present at the input. This tab can be viewed for verification of present ancillary data at the SDI input.

**Refresh Stats** 

Current VBI Stats 2

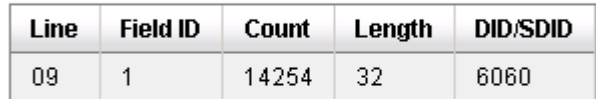

VBI Source: 1

Closed Caption: 1

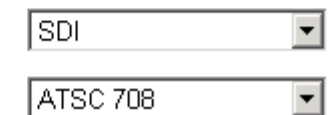

To enable VITC passthrough:

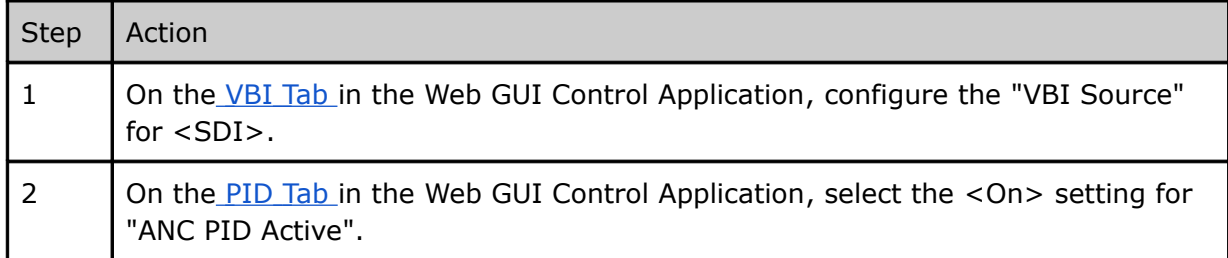

# <span id="page-43-1"></span>**Chapter 5 - Appendix**

### <span id="page-43-0"></span>Appendix A - GNU General Public License

Version 2, June 1991 Copyright (C) 1989, 1991 Free Software Foundation, Inc. 59 Temple Place, Suite 330, Boston, MA 02111-1307 USA Everyone is permitted to copy and distribute verbatim copies of this license document, but changing it is not allowed.

### Preamble

The licenses for most software are designed to take away your freedom to share and change it. By contrast, the GNU General Public License is intended to guarantee your freedom to share and change free software--to make sure the software is free for all its users. This General Public License applies to most of the Free Software Foundation's software and to any other program whose authors commit to using it. (Some other Free Software Foundation software is covered by the GNU Library General Public License instead.) You can apply it to your programs, too.

When we speak of free software, we are referring to freedom, not price. Our General Public Licenses are designed to make sure that you have the freedom to distribute copies of free software (and charge for this service if you wish), that you receive source code or can get it if you want it, that you can change the software or use pieces of it in new free programs; and that you know you can do these things.

To protect your rights, we need to make restrictions that forbid anyone to deny you these rights or to ask you to surrender the rights. These restrictions translate to certain responsibilities for you if you distribute copies of the software, or if you modify it. For example, if you distribute copies of such a program, whether gratis or for a fee, you must give the recipients all the rights that you have. You must make sure that they, too, receive or can get the source code. And you must show them these terms so they know their rights.

We protect your rights with two steps: (1) copyright the software, and (2) offer you this license which gives you legal permission to copy, distribute and/or modify the software. Also, for each author's protection and ours, we want to make certain that everyone understands that there is no warranty for this free software. If the software is modified by someone else and passed on, we want its recipients to know that what they have is not the original, so that any problems introduced by others will not reflect on the original authors' reputations.

Finally, any free program is threatened constantly by software patents. We wish to avoid the danger that redistributors of a free program will individually obtain patent licenses, in effect making the program proprietary. To prevent this, we have made it clear that any patent must be licensed for everyone's free use or not licensed at all.

The precise terms and conditions for copying, distribution and modification follow.

### GNU GENERAL PUBLIC LICENSE TERMS AND CONDITIONS FOR COPYING, DISTRIBUTION AND MODIFICATION

0. This License applies to any program or other work which contains a notice placed by the copyright holder saying it may be distributed under the terms of this General Public License. The "Program", below, refers to any such program or work, and a "work based on the Program" means either the Program or any derivative work under copyright law: that is to say, a work containing the Program or a portion of it, either verbatim or with modifications and/or translated into another language. (Hereinafter, translation is included without limitation in the term "modification".) Each licensee is addressed as "you". Activities other than copying, distribution and modification are not covered by this License; they are outside its scope. The act of running the Program is not restricted, and the output from the Program is covered only if its contents constitute a work based on the Program (independent of having been made by running the Program). Whether that is true depends on what the Program does.

1. You may copy and distribute verbatim copies of the Program's source code as you receive it, in any medium, provided that you conspicuously and appropriately publish on each copy an appropriate copyright notice and disclaimer of warranty; keep intact all the notices that refer to this License and to the absence of any warranty; and give any other recipients of the Program a copy of this License along with the Program. You may charge a fee for the physical act of transferring a copy, and you may at your option offer warranty protection in exchange for a fee.

2. You may modify your copy or copies of the Program or any portion of it, thus forming a work based on the Program, and copy and distribute such modifications or work under the terms of Section 1 above, provided that you also meet all of these conditions:

a) You must cause the modified files to carry prominent notices stating that you changed the files and the date of any change.

b) You must cause any work that you distribute or publish, that in whole or in part contains or is derived from the Program or any part thereof, to be licensed as a whole at no charge to all third parties under the terms of this License.

c) If the modified program normally reads commands interactively when run, you must cause it, when started running for such interactive use in the most ordinary way, to print or display an announcement including an appropriate copyright notice and a notice that there is no warranty (or else, saying that you provide a warranty) and that users may redistribute the program under these conditions, and telling the user how to view a copy of this License. (Exception: if the Program itself is interactive but does not normally print such an announcement, your work based on the Program is not required to print an announcement.)

These requirements apply to the modified work as a whole. If identifiable sections of that work are not derived from the Program, and can be reasonably considered independent and separate works in themselves, then this License, and its terms, do not apply to those sections when you distribute them as separate works. But when you distribute the same sections as part of a whole which is a work based on the Program, the distribution of the whole must be on the terms of this License, whose permissions for other licensees extend to the entire whole, and thus to each and every part regardless of who wrote it.

Thus, it is not the intent of this section to claim rights or contest your rights to work written entirely by you; rather, the intent is to exercise the right to control the distribution of derivative or collective works based on the Program. In addition, mere aggregation of another work not based on the Program with the Program (or with a work based on the

Program) on a volume of a storage or distribution medium does not bring the other work under the scope of this License.

3. You may copy and distribute the Program (or a work based on it, under Section 2) in object code or executable form under the terms of Sections 1 and 2 above provided that you also do one of the following:

a) Accompany it with the complete corresponding machine-readable source code, which must be distributed under the terms of Sections 1 and 2 above on a medium customarily used for software interchange; or,

b) Accompany it with a written offer, valid for at least three years, to give any third party, for a charge no more than your cost of physically performing source distribution, a complete machine-readable copy of the corresponding source code, to be distributed under the terms of Sections 1 and 2 above on a medium customarily used for software interchange; or,

c) Accompany it with the information you received as to the offer to distribute corresponding source code. (This alternative is allowed only for noncommercial distribution and only if you received the program in object code or executable form with such an offer, in accord with Subsection b above.)

The source code for a work means the preferred form of the work for making modifications to it. For an executable work, complete source code means all the source code for all modules it contains, plus any associated interface definition files, plus the scripts used to control compilation and installation of the executable. However, as a special exception, the source code distributed need not include anything that is normally distributed (in either source or binary form) with the major components (compiler, kernel, and so on) of the operating system on which the executable runs, unless that component itself accompanies the executable.

If distribution of executable or object code is made by offering access to copy from a designated place, then offering equivalent access to copy the source code from the same place counts as distribution of the source code, even though third parties are not compelled to copy the source along with the object code.

4. You may not copy, modify, sublicense, or distribute the Program except as expressly provided under this License. Any attempt otherwise to copy, modify, sublicense or distribute the Program is void, and will automatically terminate your rights under this License. However, parties who have received copies, or rights, from you under this License will not have their licenses terminated so long as such parties remain in full compliance.

5. You are not required to accept this License, since you have not signed it. However, nothing else grants you permission to modify or distribute the Program or its derivative works. These actions are prohibited by law if you do not accept this License. Therefore, by modifying or distributing the Program (or any work based on the Program), you indicate your acceptance of this License to do so, and all its terms and conditions for copying, distributing or modifying the Program or works based on it.

6. Each time you redistribute the Program (or any work based on the Program), the recipient automatically receives a license from the original licensor to copy, distribute or modify the Program subject to these terms and conditions. You may not impose any further restrictions on the recipients' exercise of the rights granted herein. You are not responsible for enforcing compliance by third parties to this License.

7. If, as a consequence of a court judgment or allegation of patent infringement or for any other reason (not limited to patent issues), conditions are imposed on you (whether by

court order, agreement or otherwise) that contradict the conditions of this License, they do not excuse you from the conditions of this License. If you cannot distribute so as to satisfy simultaneously your obligations under this License and any other pertinent obligations, then as a consequence you may not distribute the Program at all. For example, if a patent license would not permit royalty-free redistribution of the Program by all those who receive copies directly or indirectly through you, then the only way you could satisfy both it and this License would be to refrain entirely from distribution of the Program. If any portion of this section is held invalid or unenforceable under any particular circumstance, the balance of the section is intended to apply and the section as a whole is intended to apply in other circumstances. It is not the purpose of this section to induce you to infringe any patents or other property right claims or to contest validity of any such claims; this section has the sole purpose of protecting the integrity of the free software distribution system, which is implemented by public license practices. Many people have made generous contributions to the wide range of software distributed through that system in reliance on consistent application of that system; it is up to the author/donor to decide if he or she is willing to distribute software through any other system and a licensee cannot impose that choice. This section is intended to make thoroughly clear what is believed to be a consequence of the rest of this License.

8. If the distribution and/or use of the Program is restricted in certain countries either by patents or by copyrighted interfaces, the original copyright holder who places the Program under this License may add an explicit geographical distribution limitation excluding those countries, so that distribution is permitted only in or among countries not thus excluded. In such case, this License incorporates the limitation as if written in the body of this License. 9. The Free Software Foundation may publish revised and/or new versions of the General Public License from time to time. Such new versions will be similar in spirit to the present version, but may differ in detail to address new problems or concerns. Each version is given a distinguishing version number. If the Program specifies a version number of this License which applies to it and "any later version", you have the option of following the terms and conditions either of that version or of any later version published by the Free Software Foundation. If the Program does not specify a version number of this License, you may choose any version ever published by the Free Software Foundation.

10. If you wish to incorporate parts of the Program into other free programs whose distribution conditions are different, write to the author to ask for permission. For software which is copyrighted by the Free Software Foundation, write to the Free Software Foundation; we sometimes make exceptions for this. Our decision will be guided by the two goals of preserving the free status of all derivatives of our free software and of promoting the sharing and reuse of software generally.

### NO WARRANTY

11. BECAUSE THE PROGRAM IS LICENSED FREE OF CHARGE, THERE IS NO WARRANTY FOR THE PROGRAM, TO THE EXTENT PERMITTED BY APPLICABLE LAW. EXCEPT WHEN OTHERWISE STATED IN WRITING THE COPYRIGHT HOLDERS AND/OR OTHER PARTIES PROVIDE THE PROGRAM "AS IS" WITHOUT WARRANTY OF ANY KIND, EITHER EXPRESSED OR IMPLIED, INCLUDING, BUT NOT LIMITED TO, THE IMPLIED WARRANTIES OF MERCHANTABILITY AND FITNESS FOR A PARTICULAR PURPOSE. THE ENTIRE RISK AS TO THE QUALITY AND PERFORMANCE OF THE PROGRAM IS WITH YOU. SHOULD THE PROGRAM PROVE DEFECTIVE, YOU ASSUME THE COST OF ALL NECESSARY SERVICING, REPAIR OR CORRECTION.

12. IN NO EVENT UNLESS REQUIRED BY APPLICABLE LAW OR AGREED TO IN WRITING WILL ANY COPYRIGHT HOLDER, OR ANY OTHER PARTY WHO MAY MODIFY AND/OR REDISTRIBUTE THE PROGRAM AS PERMITTED ABOVE, BE LIABLE TO YOU FOR DAMAGES, INCLUDING ANY GENERAL, SPECIAL, INCIDENTAL OR CONSEQUENTIAL DAMAGES ARISING OUT OF THE USE OR INABILITY TO USE THE PROGRAM (INCLUDING BUT NOT LIMITED TO LOSS OF DATA OR DATA BEING RENDERED INACCURATE OR LOSSES SUSTAINED BY YOU OR THIRD PARTIES OR A FAILURE OF THE PROGRAM TO OPERATE WITH ANY OTHER PROGRAMS), EVEN IF SUCH HOLDER OR OTHER PARTY HAS BEEN ADVISED OF THE POSSIBILITY OF SUCH DAMAGES.

END OF TERMS AND CONDITIONS

How to Apply These Terms to Your New Programs

If you develop a new program, and you want it to be of the greatest possible use to the public, the best way to achieve this is to make it free software which everyone can redistribute and change under these terms.

To do so, attach the following notices to the program. It is safest to attach them to the start of each source file to most effectively convey the exclusion of warranty; and each file should have at least the "copyright" line and a pointer to where the full notice is found.

 $\le$  one line to give the program's name and a brief idea of what it does.  $>$  Copyright (C)  $<$ year $>$   $<$ name of author $>$ 

This program is free software; you can redistribute it and/or modify it under the terms of the GNU General Public License as published by the Free Software Foundation; either version 2 of the License, or (at your option) any later version.

This program is distributed in the hope that it will be useful, but WITHOUT ANY WARRANTY; without even the implied warranty of MERCHANTABILITY or FITNESS FOR A PARTICULAR PURPOSE. See the GNU General Public License for more details.

You should have received a copy of the GNU General Public License along with this program; if not, write to the Free Software Foundation, Inc., 59 Temple Place, Suite 330, Boston, MA 02111-1307 USA

Also add information on how to contact you by electronic and paper mail.

If the program is interactive, make it output a short notice like this when it starts in an interactive mode:

Gnomovision version 69, Copyright (C) year name of author Gnomovision comes with ABSOLUTELY NO WARRANTY; for details type `show w'. This is free software, and you are welcome to redistribute it under certain conditions; type `show c' for details.

The hypothetical commands `show w' and `show c' should show the appropriate parts of the General Public License. Of course, the commands you use may be called something other than `show w' and `show c'; they could even be mouse-clicks or menu items- whatever suits your program.

You should also get your employer (if you work as a programmer) or your school, if any, to sign a "copyright disclaimer" for the program, if necessary. Here is a sample; alter the names:

Yoyodyne, Inc., hereby disclaims all copyright interest in the program `Gnomovision' (which makes passes at compilers) written by James Hacker. <signature of Ty Coon>, 1 April 1989 Ty Coon, President of Vice

This General Public License does not permit incorporating your program into proprietary programs. If your program is a subroutine library, you may consider it more useful to permit linking proprietary applications with the library. If this is what you want to do, use the GNU Library General Public License instead of this License.

## <span id="page-48-0"></span>Appendix B - QAM Channels and Frequencies

The bold-faced and shaded listings in this table represent the recommended operating range for this product.

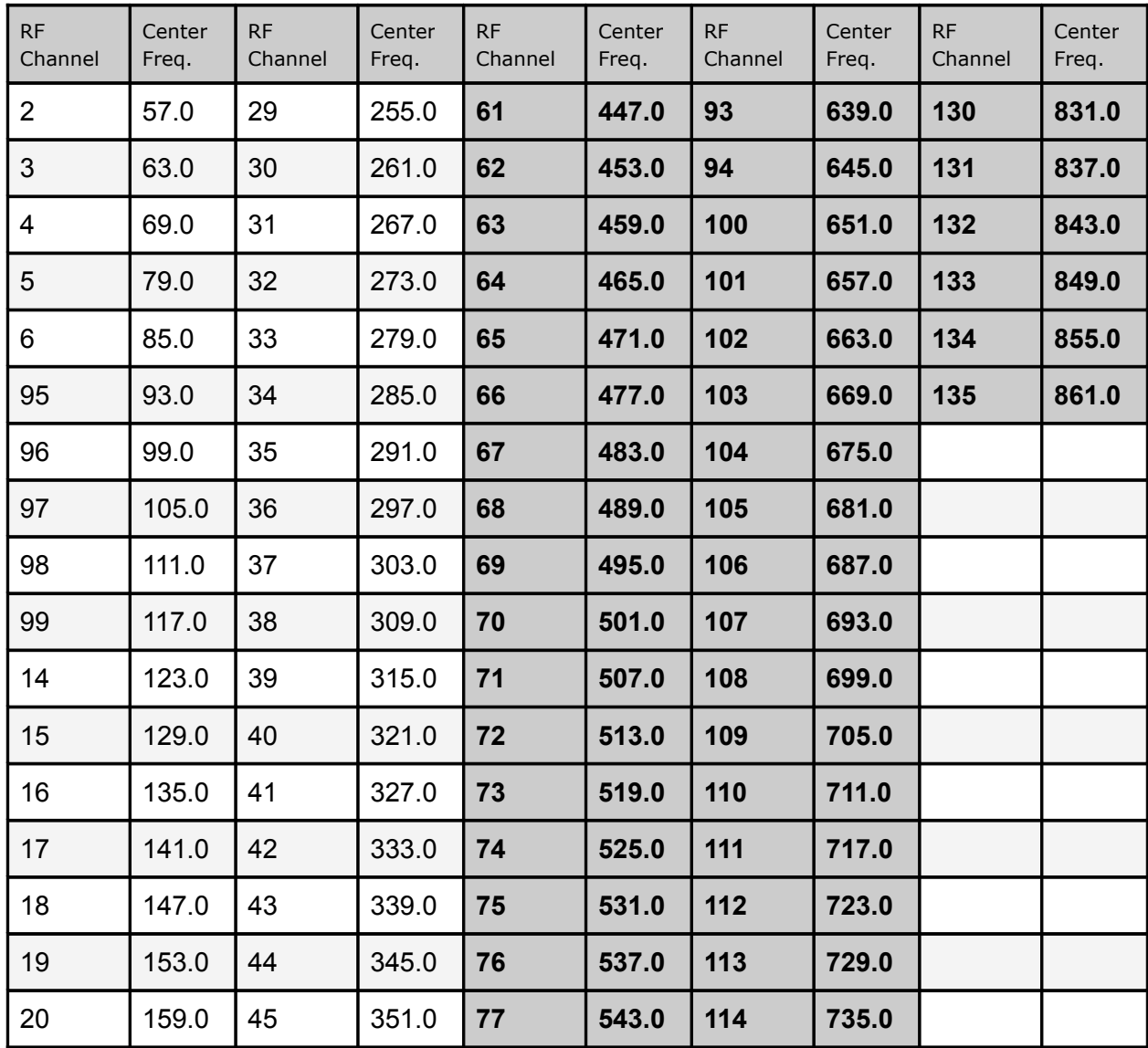

The table reads vertically, from RF Channel 2 to Channel 135.

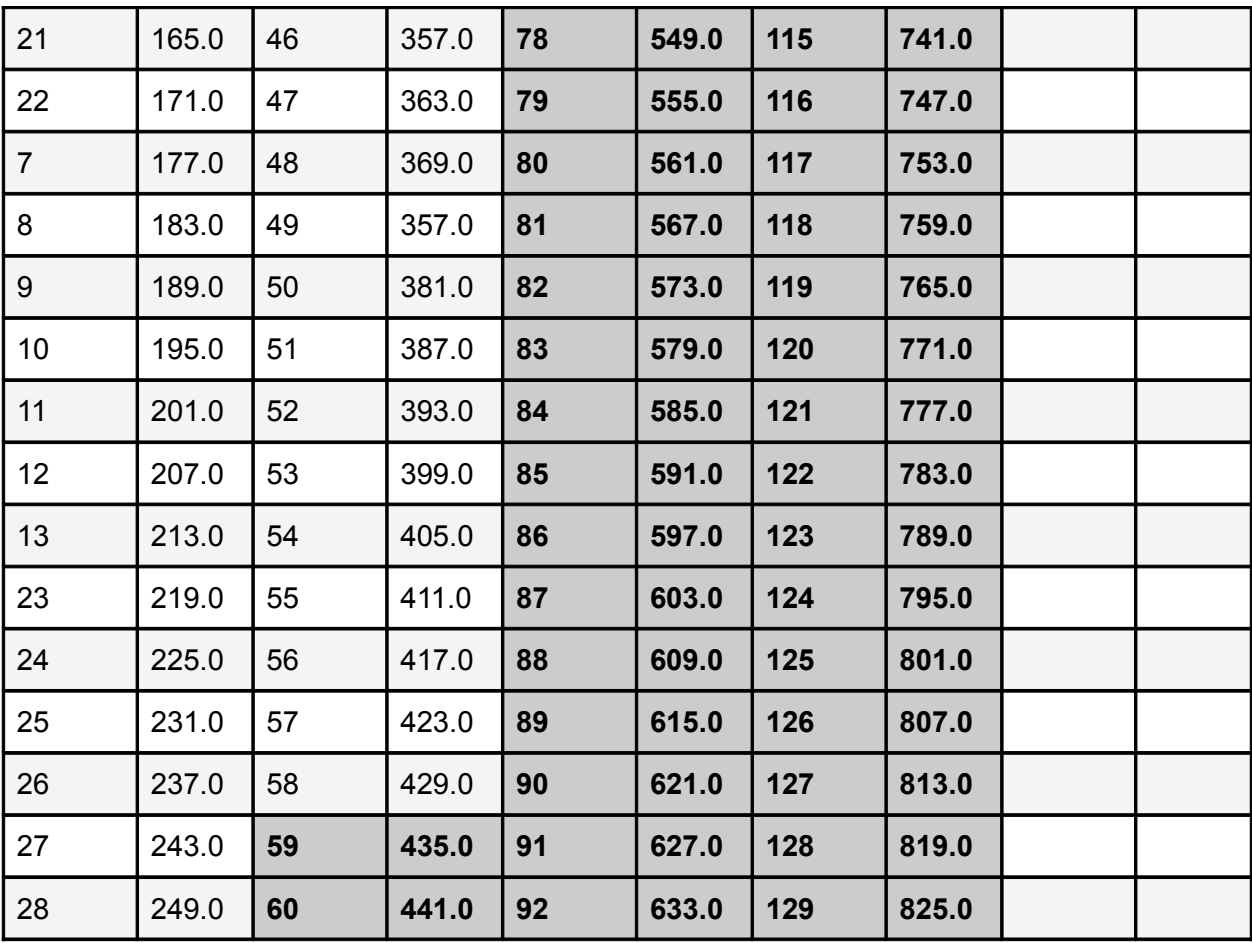

### Appendix C - Technical Specifications

### <span id="page-50-0"></span>EN20-VE1-01 Video Specs (MPEG2):

### **Encoder Video Profiles**

MPEG 2 SD Profile 1: Adaptive Field Frame (AFF) ISO13818-2 MP@ML MPEG 2 SD Profile 2: AFF ISO13818-2 422P@ML MPEG 2 HD Profile 1: ISO13818-2 MP@HL (1920 x 1080 or 1280 x 720)

### **Video Encoding Data Rates (Manual)**

MPEG 2 MP@ML SD / 1 Mbs-15 Mbs - NTSC and PAL MPEG 2 422P@ML SD / 1 Mbs-50 Mbs - NTSC and PAL MPEG 2 MP@HL / 7 Mbs-59.5 Mbs

### EN20-VE2-01 Video Specs (AVC):

### **Encoder Video Profiles**

H.264 SD Profile 1: Adaptive Field Frame (AFF) ISO14496-10 MP@L3.0 H.264 SD Profile 2: AFF ISO14496-10 422P@ML H.264 HD Profile 1: ISO14496-10 MP@Level4.0 (1920 x 1080 or 1280 x 720)

### **Video Encoding Data Rates (Manual)**

H.264 MP@L3.0 SD / 0.5 Mbs-10 Mbs - NTSC and PAL H.264 422P@ML SD / 0.5 Mbs-10 Mbs - NTSC and PAL H.264 MP@Level4.0 / 1 Mbs-30 Mbs

### General:

### **Video Encoding Data Rates (Automatic based on QAM Configuration)**

720 P: 12-23 Mbs 1080i: 14-25 Mbs NTSC/PAL: 15Mbs fixed (10Mbs for EN20-VE2-01) (HD rates are calculated based on video input resolution, video complexity and QAM target)

### **Video Input:**

Connector: BNC 75 Ohm Interface: SD/HD-SDI Auto frame rate and resolution detection SD-SDI (SMPTE 259M - 270 Mbit/s) with embedded audio per SMPTE 272M HD-SDI (SMPTE 272M - 1.485 Gbit/s) with embedded audio per SMPTE 299M Connector: BNC 75 Ohm Interface: SD Composite (CVBS) Analog Composite NTSC and PAL

### **Audio Input:**

Connector/Interface:BNC/SDI, RCA/SPDIF (Synchronous to video) and DB9/Analog \*\*\* See "DB9-M Analog Audio input pinout" in this Appendix. Supported Audio: (single audio pair per video encoder in two-channel mode)

Dolby Digital 2.0 (AC3) encode MPEG1 Layer 2 encode Dolby E passthrough Dolby 5.1 passthrough Dolby Digital 2.0 (AC3) passthrough Linear PCM passthrough

### **Analog Digital/Closed Captions/VBI VANC**

### **Waveform or Analog (Composite or SD-SDI):**

Connector: RCA jack 75 Ohm Terminated Input Closed Captions per CEA-608-C (2005), Closed Captions per DVS-157, Wide Screen Signaling (WSS) per ETSI EN300294 V1.4.1 (2003-04), Teletext per ETSI EN 300 472 V1.3.1 (2003-05)

### **Ancillary (ANC) per SMPTE 291M (Native via SD/HD-SDI):**

Connector: BNC 75 Ohm Terminated Input for HD/SD-SDI Closed Captions per CEA-708 (SMPTE 291M), Teletext per OP47 and SMPTE 2031, VITC per SMPTE 2038, EBU Teletext/Subtitles, WSS/Teletext/NABTS/CEA-608/TV2GX/AMOL48/96, User Defined (2031-2007) per SMPTE 2031, AFD/Bar Data/Pan Scan per CEA-CEB16 (2006) per SMPTE 2016

### **Waveform Bridging and Conversion of Video User Data**

Connector: BNC 75 Ohm Terminated Input CEA 608 to CEA 708 up-conversion Caption Bridging: CEA-608 via Composite merged with SD or HD Video via SDI (Similar frame rates required) Teletext Bridging: Waveform Teletext via Composite merged with SD or HD Video via SDI WSS Bridging: Waveform WSS via Composite merged with SD Video via SDI

### **Transport Stream User Data Carriage**

SCTE 127-2007, ETSI EN 301 775, v1.2.1 (2003-05)

### **Emergency Alert System (EAS) Input:**

**EAS Video:** Connector: RCA jack 75Ohm Interface: Terminated NTSC or PAL D1 Composite Input with loop

### **EAS Audio:**

Connector: Vertical single RCA jack Interface: mono audio channel with loop

### **EAS Triggering Interface:**

GPI Web UI XCP

#### **Conditional Access:**

BISS 1/E option

### **Transport Outputs:**

All outputs operate concurrently.

### **ASI**

Connector: BNC x2 ISO13818-1 MPEG 2 Transport Stream per EN 50083-9:1997 (188 byte only). Physical interface 72 Mbit/s.

#### **Transport Over IP (TSoIP)**

Connector: RJ45 x1 ISO13818-1 MPEG 2 Transport Stream per EN 50083-9:1997 (188 byte only). UDP or RTP encapsulated routes *with* SMPTE 2022 (COP3 FEC). MPTS or SPTS user definable.

### **QAM (optional)**

Connector: F-style RF female jack Frequency: 50 to 862 Mhz QAM Modulation Schemes supported: Annex A (8 Mhz) Annex B (6 Mhz) QAM constellations: Annex A: 64, 256 Annex B: 64, 256 Main Power: 45dBmV to 56dBmV, in 1 dBmV increments MER: 38.0 dB minimum (average). IF Output Connector: F-style RF female/jack Frequency: Selectable 44 MHz (USA) and 36.125MHz (Europe)

### **Physical:**

Operating Temp.: 0 to  $+50$  °C/ $+32$  to  $+122$ °F Power Supply (nominal): 100 - 240 VAC Power Consumption (nominal): 33.6 W (120V @ 280mA) Weight: 6 lbs Measurements: (H X W X D) 1.73" X 19" X 13.32"

### **Managment:**

Front Panel Controls Browser-based Web Interface **SNMP** 

**Specifications Disclaimer:** Specifications subject to change without written notice. Copyright 2010 Adtec Digital. EN-20 is a trademark of Adtec Digital. Other product and company names may be trademarks or registered trademarks of their respective companies. This information may not, in whole or in part, be copied, photocopied, reproduced and translated, or reduced to any electronic medium or machine-readable form without prior consent in writing from Adtec Digital.

<span id="page-54-0"></span>Appendix D - DB9-M Analog audio input pinout

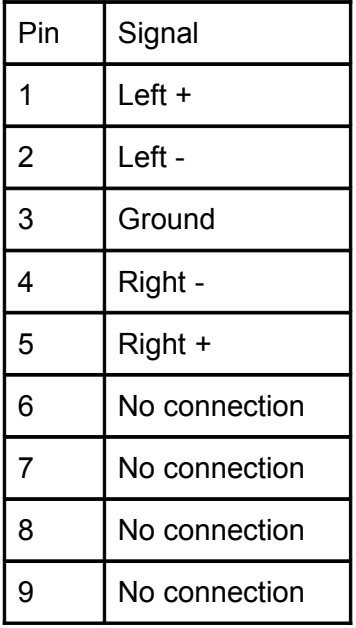